# **Support Center Overview**

Siemens Digital Industries Software New Support Portal

Unrestricted | © Siemens 2022 | 2022-31-01 | Siemens Digital Industries Software | Where today meets tomorrow.

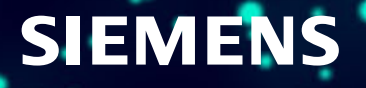

## **What is Support Center?**

- Completely new and personalized support experience
- Provides a unified support experience for all Siemens Digital Industries Software (DISW) customers
	- Powerful search capabilities, focused on relevancy, performance, organization
- Comprehensive self-service capabilities
- Consolidated content from across Siemens DISW
- Streamlined and persistent support case process
	- An intuitive, mobile first design

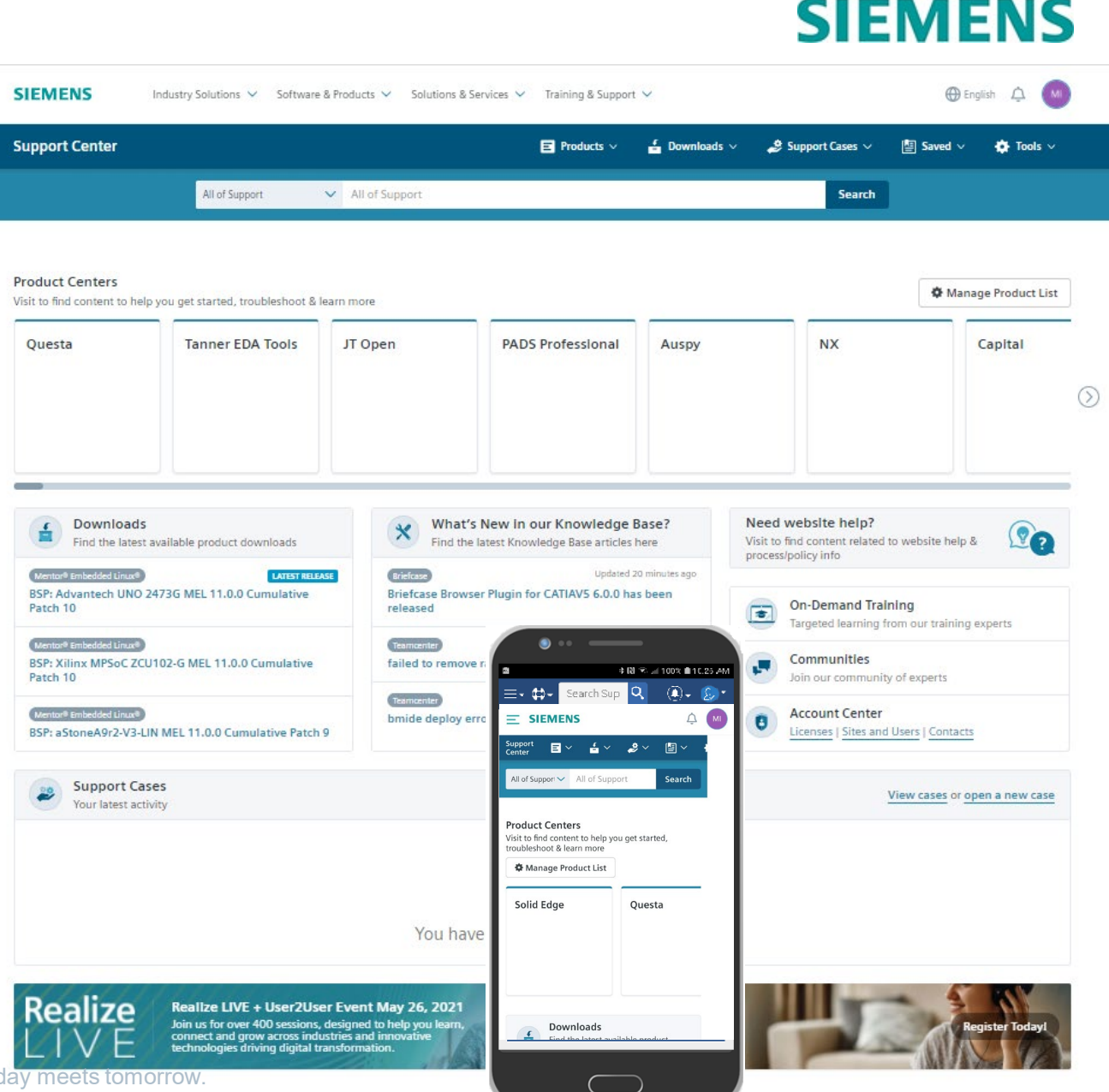

Unrestricted | © Siemens 2022 | 2022-31-01 | Siemens Digital Industries Software | Where today meets tomorrow

#### **Support Center Homepage**

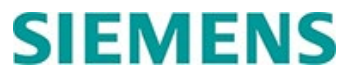

**Support Center offers a personalized Support experience, providing quick access to all the product resources customers need to maximize their product investment.**

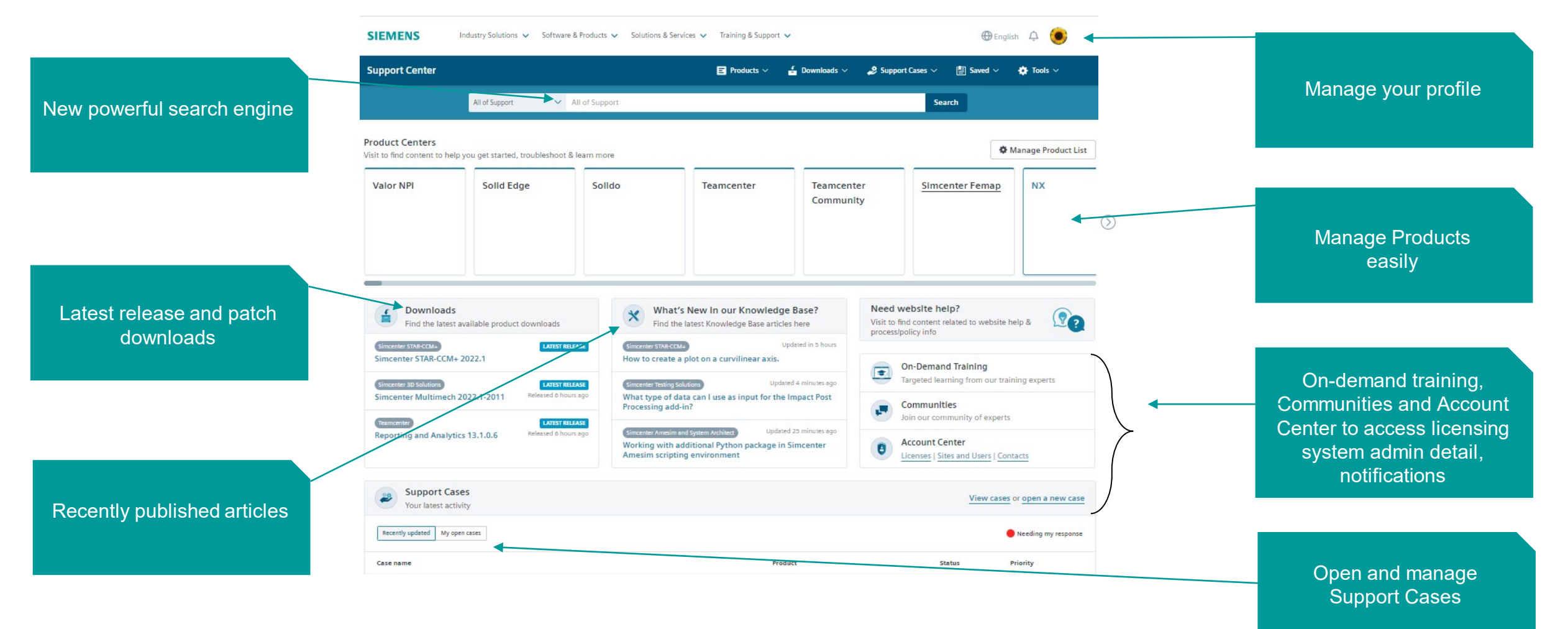

Page 3 Unrestricted | © Siemens 2022 | 2022-31-01 | Siemens Digital Industries Software | Where today meets tomorrow.

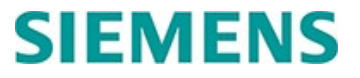

#### **A centralized location makes it easy to find important resources like license, order, contact, site and user information, and more.**

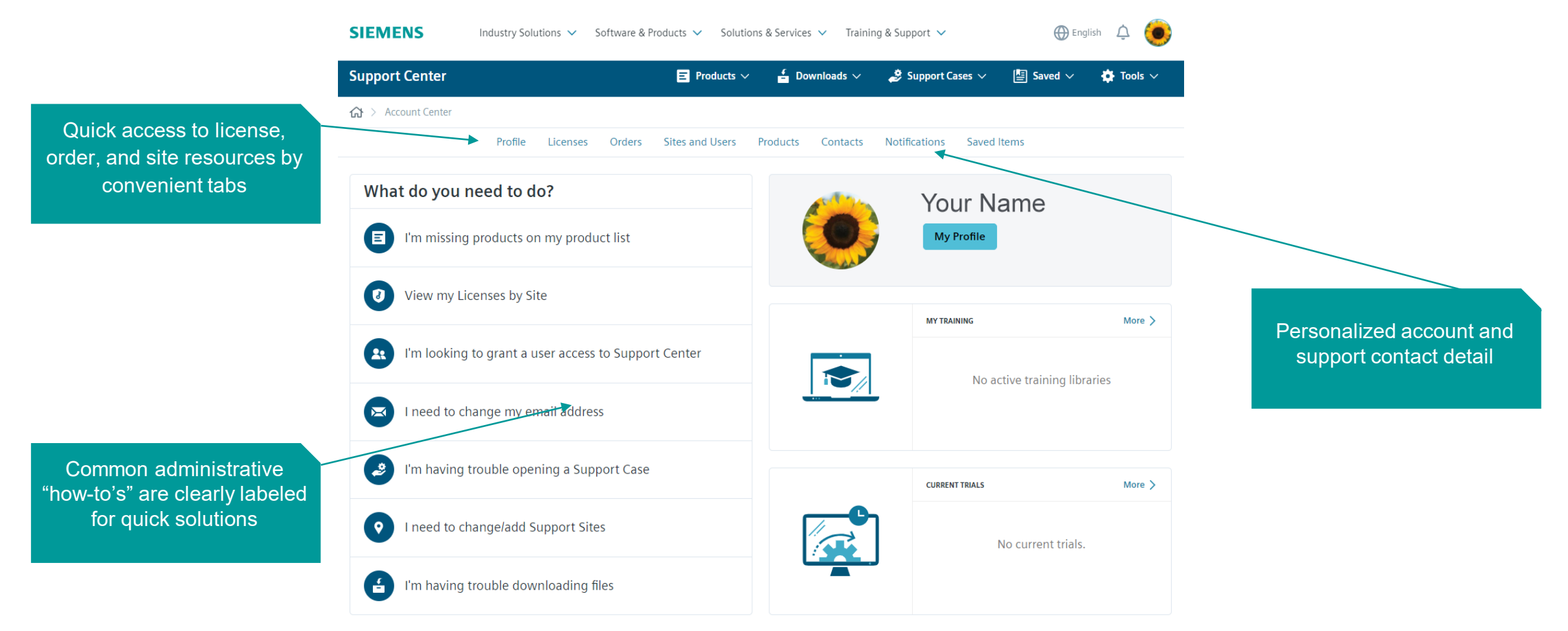

Unrestricted | © Siemens 2022 | 2022-31-01 | Siemens Digital Industries Software | Where today meets tomorrow.

# **How to Register and First Steps**

Unrestricted | © Siemens 2022 | 2022-31-01 | Siemens Digital Industries Software | Where today meets tomorrow.

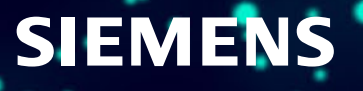

#### **What is a Web Access Code (WAC)?**

System generated code that is used as a two-factor authentication (Site ID & WAC) to ensure that customers are being placed at the proper site.

#### **Is a WAC required?**

No – however, if a WAC is provided at the time of registration, the customer will be automatically registered. Without a WAC it will take up to one business day to process the registration.

#### **Where can I find the WAC?**

WAC is included in the Welcome Email provided to the Main Contact/Site Admin identified at the time of order. Please encourage these contacts to forward this email to anyone that would like access to Support Center

'Invite User' functionality has been added to Account Center for Site Admins. The invite will include the Site ID & WAC combination (details follow).

#### **Easy Registration and Sign In: New User without Site ID & WAC**

**3**

# **SIEMENS**

#### **Select the new account tab**

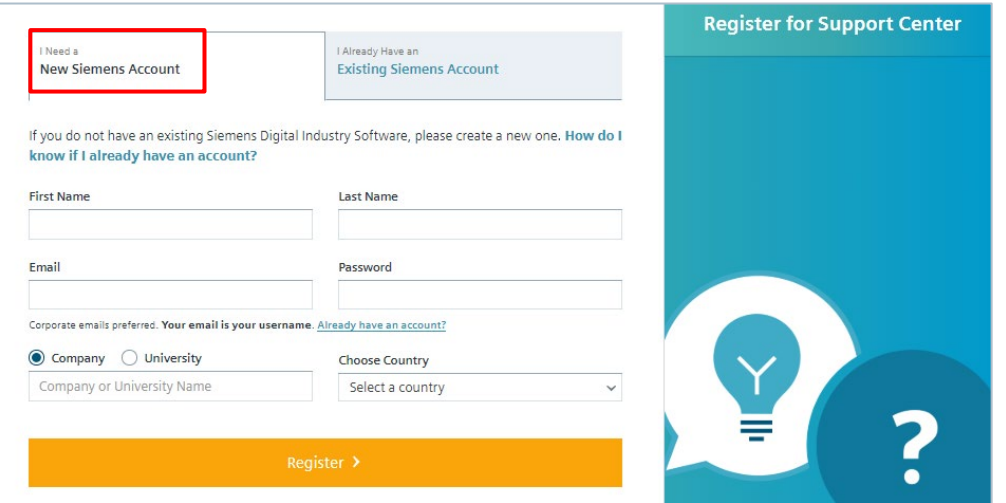

#### **2 Confirm your account request has been verified**

Please check your inbox and validate your email to finish setting up your account.

#### I've Verified My Email

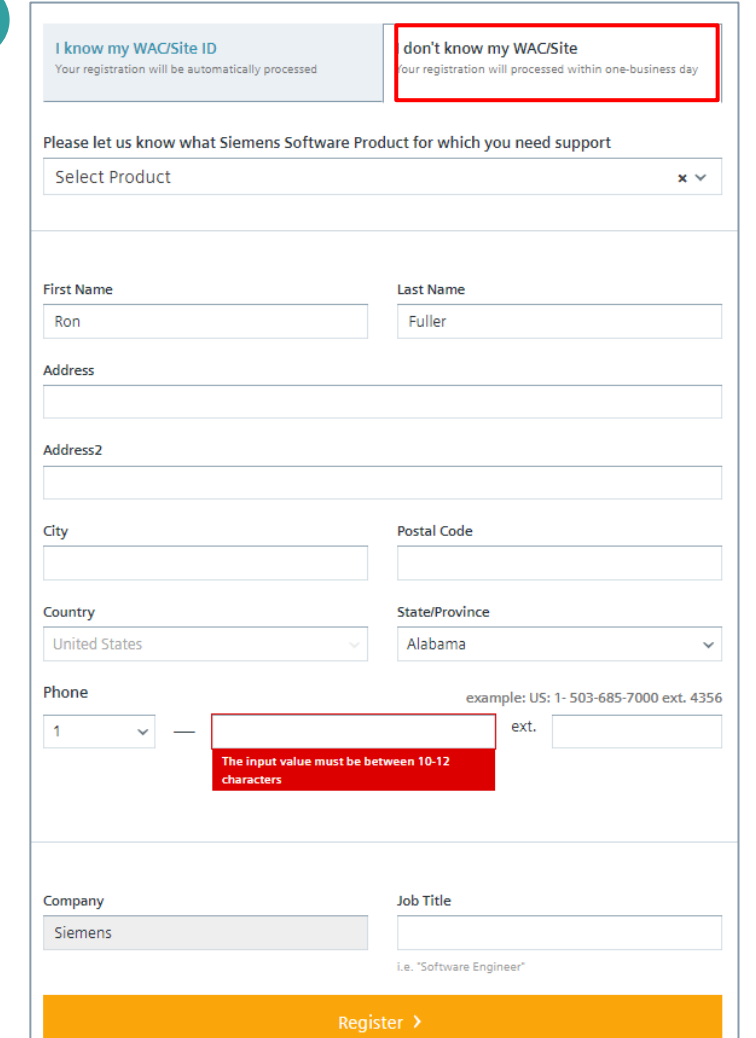

#### **Registration process requires up to one day**

Unrestricted | © Siemens 2022 | 2022-31-01 | Siemens Digital Industries Software | Where today meets tomorrow.

Page 7

**1**

### **Easy Registration and Sign In: New User with Site ID & WAC**

# **SIEMENS**

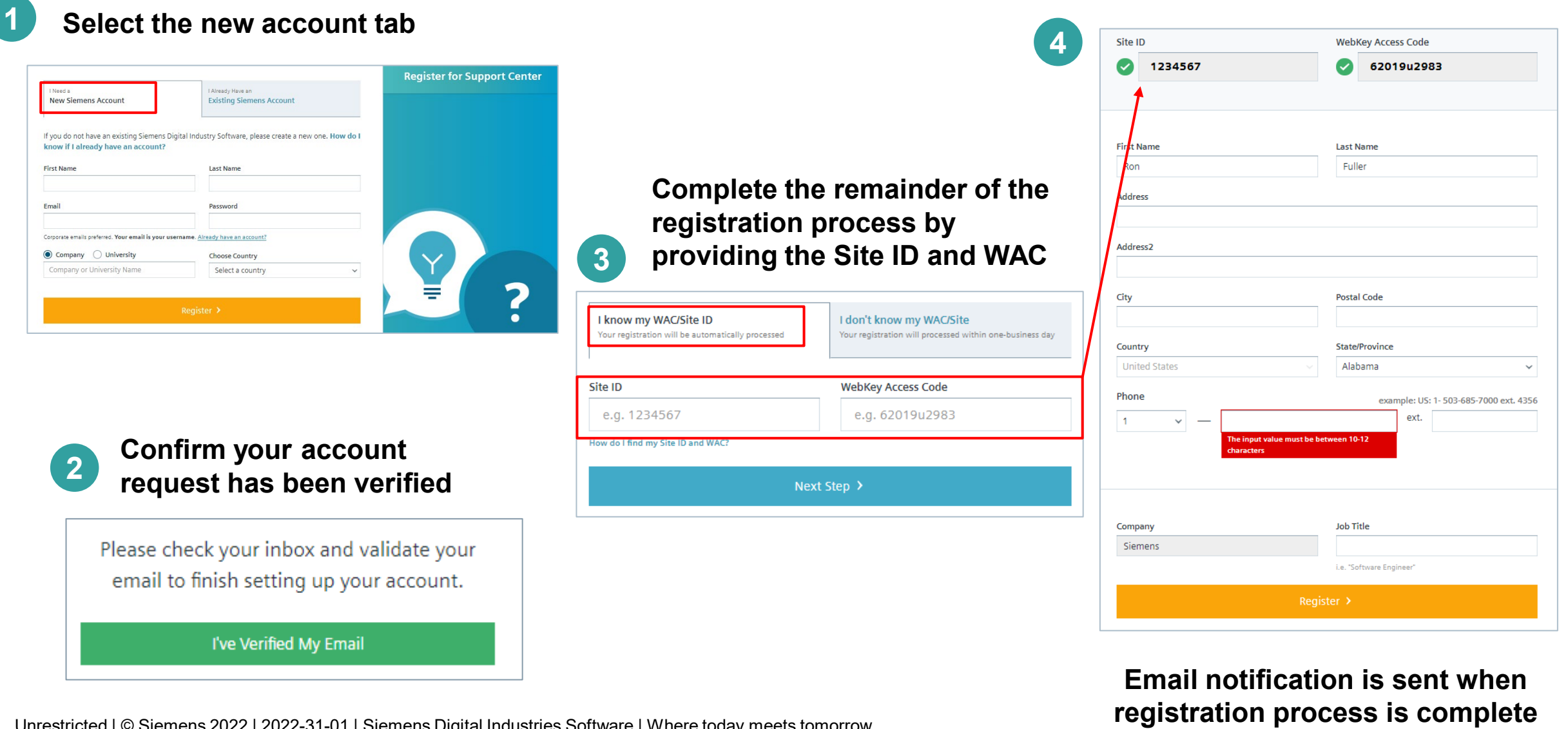

Unrestricted | © Siemens 2022 | 2022-31-01 | Siemens Digital Industries Software | Where today meets tomorrow.

#### **Easy Registration and Sign In: Invited User**

**New users at specific sites can be invited by those with Administration privileges 1** My Site: 8756423  $\mathbf 9$ Invite New User Siemens, Wilsonville, OR, USA [Switch Site] **Wilsonville, OR, United States** 

**2**

**An email is provided containing the Site number, WAC, and a registration link to Support Center**

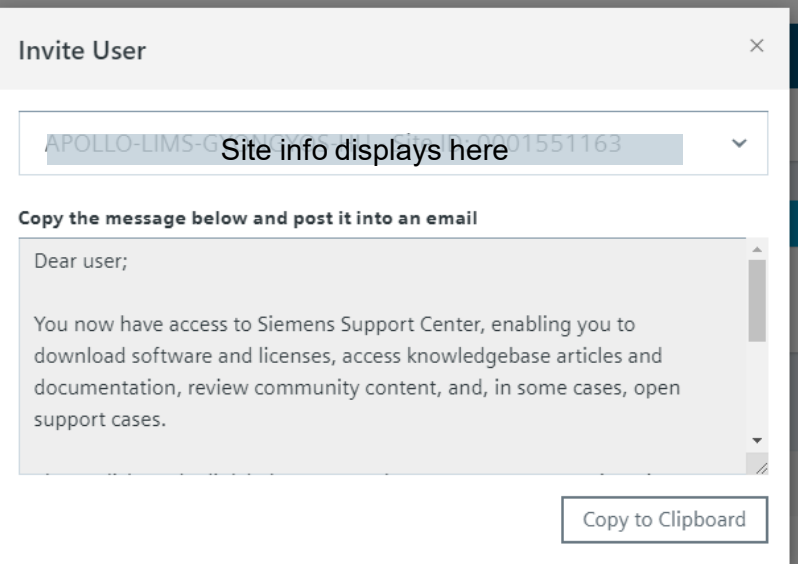

Unrestricted | © Siemens 2022 | 2022-31-01 | Siemens Digital Industries Software | Where today meets tomorrow.

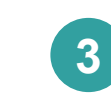

**registration**

**4**

**The invited user is brought to the registration page where they…**

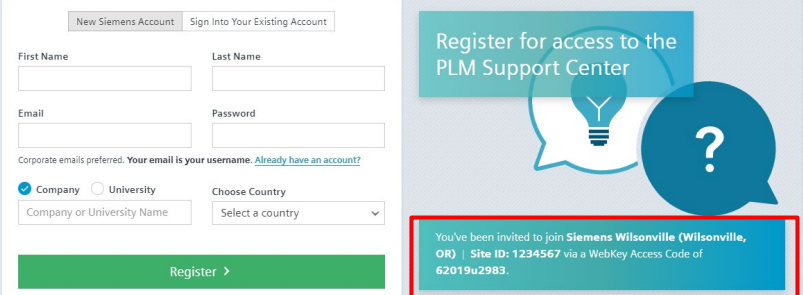

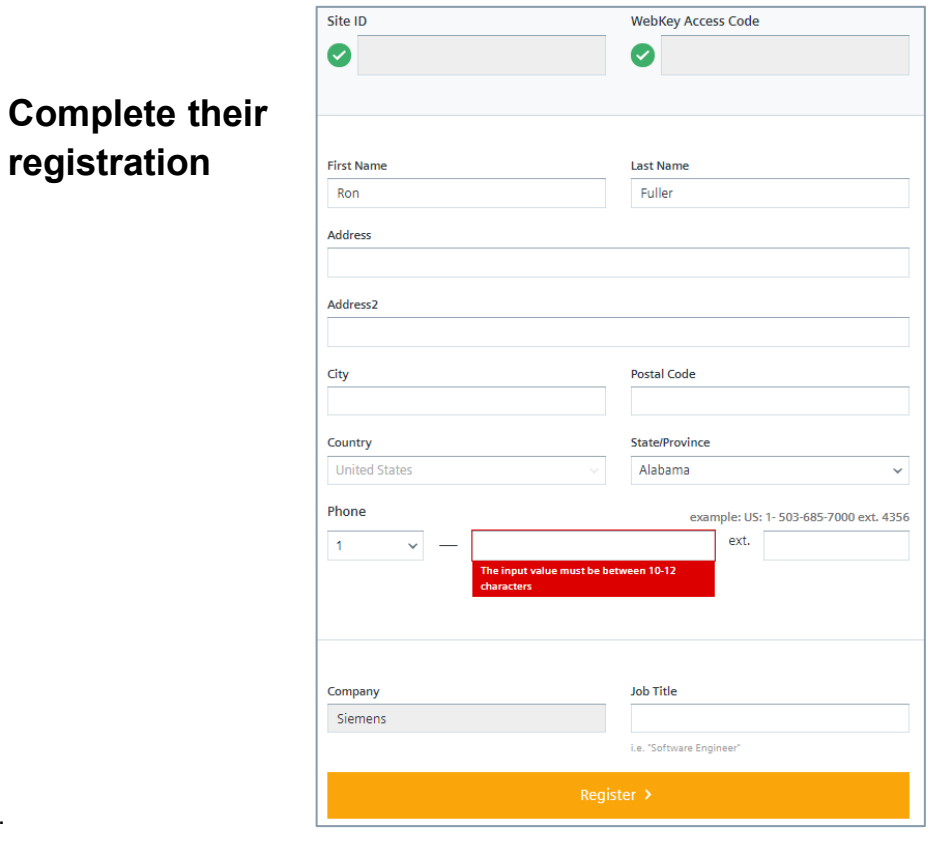

#### **Easy Registration and Sign In: Existing User**

# **SIEMENS**

**<sup>1</sup> <sup>2</sup> Existing users are taken immediately to their personalized Support Center dashboard after logging in with their email and password**

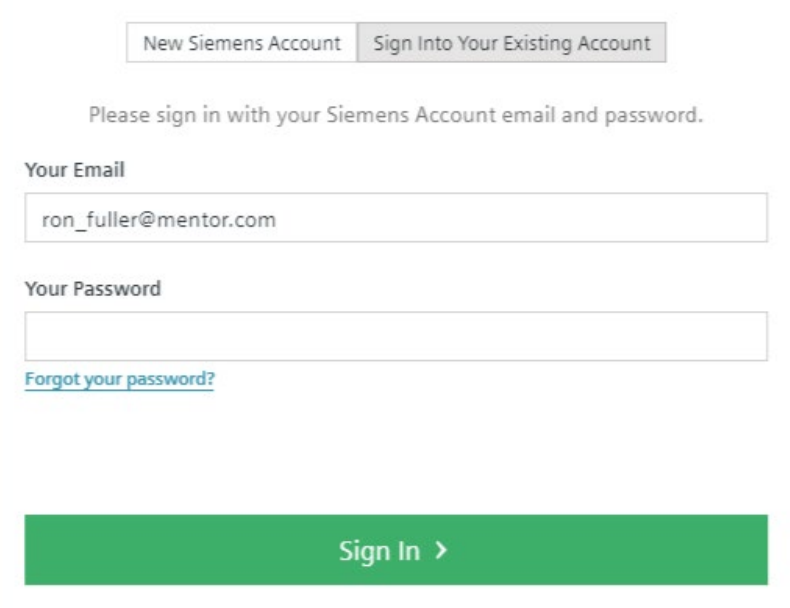

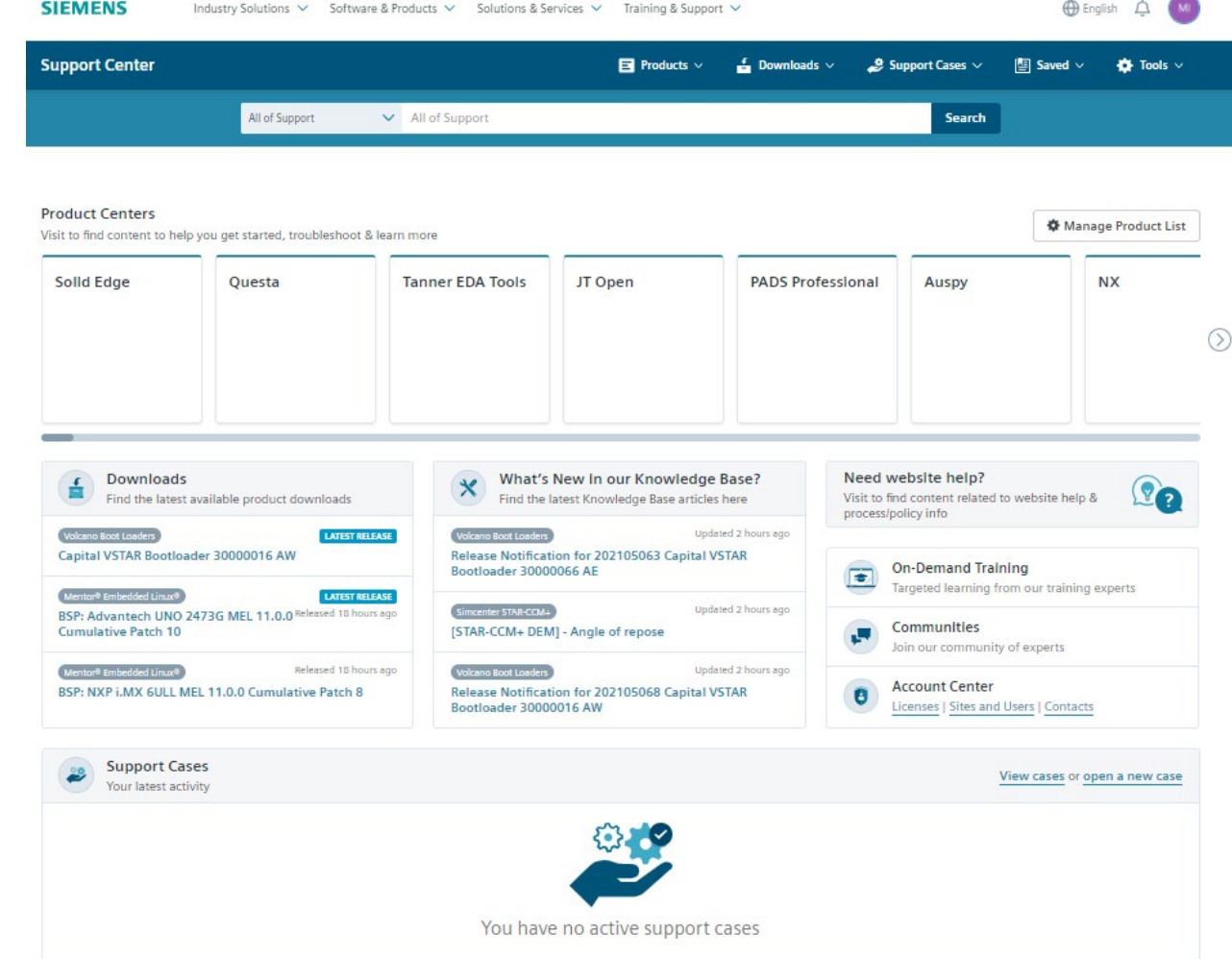

### **Manage Your Products – Important First Step**

**The Support Center Homepage only displays products that are covered by a maintenance contract, based on that customer's SiteID**

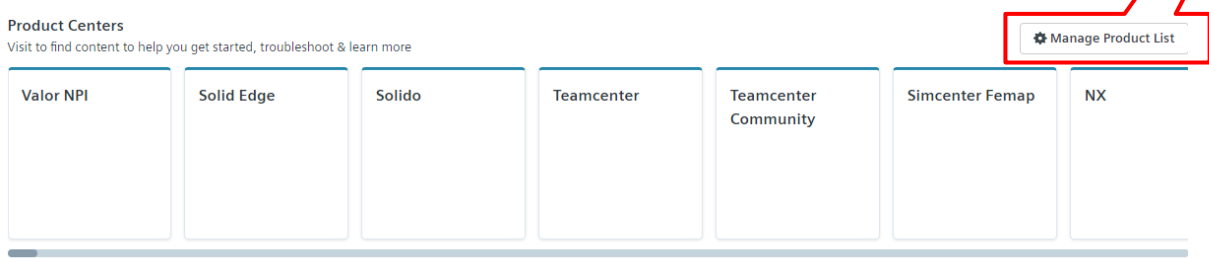

**There are multiple ways to easily personalize the dashboard to display only the products you are using**

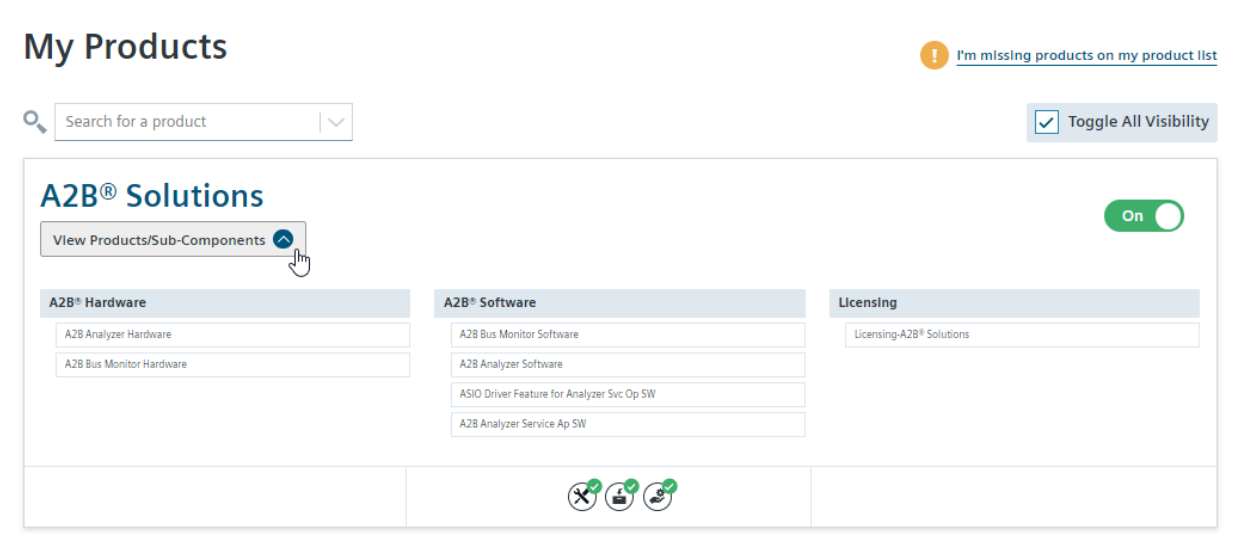

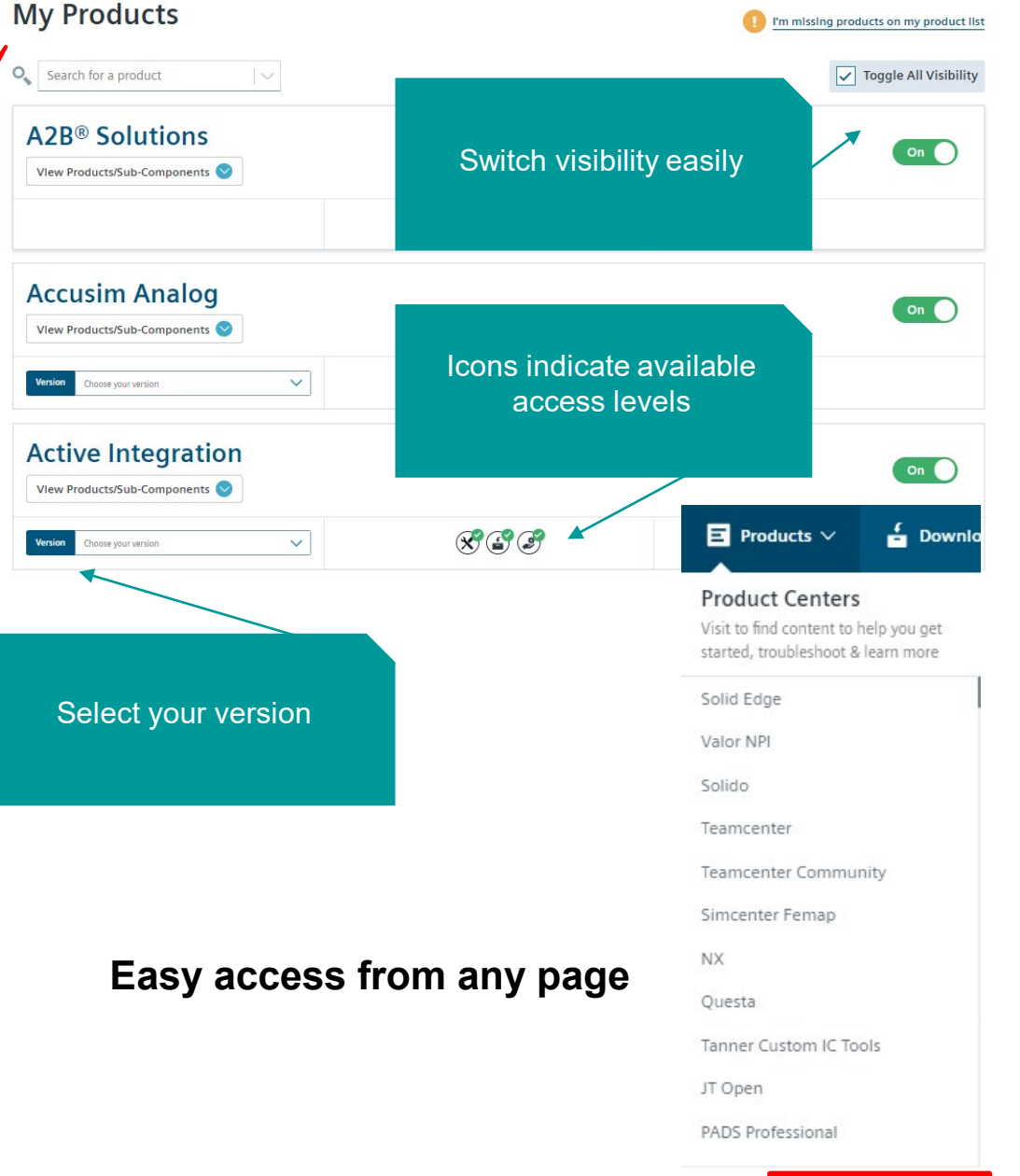

※ Manage Product List

Unrestricted | © Siemens 2022 | 2022-31-01 | Siemens Digital Industries Software | Where today meets tomorrow.

# **Product Center**

Unrestricted | © Siemens 2022 | 2022-31-01 | Siemens Digital Industries Software | Where today meets tomorrow.

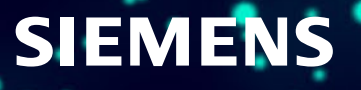

### **Product Center Overview**

#### **Helpful resources clearly categorized:**

- **- Getting Started**
- **- Troubleshooting**
- **- Learn & Explore**
- **- Downloads**
- **- Documentation**
- **- Support Cases**

**Search only on** 

**your product's content**

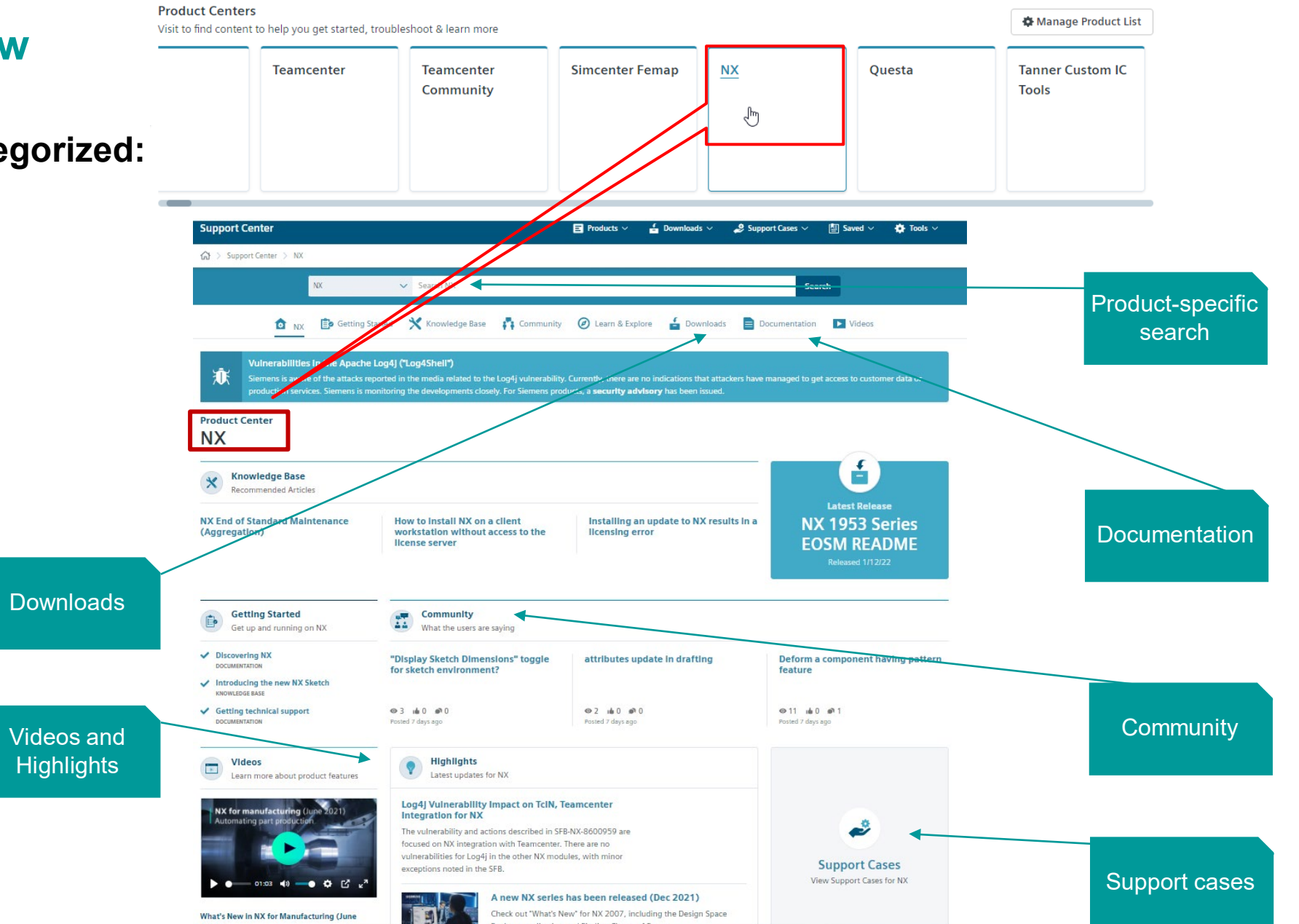

Unrestricted | © Siemens 2022 | 2022-31-01 | Siemens Digital Industries Software | Where today meets tomorrow.

#### **Getting Started**

**SIEMENS** 

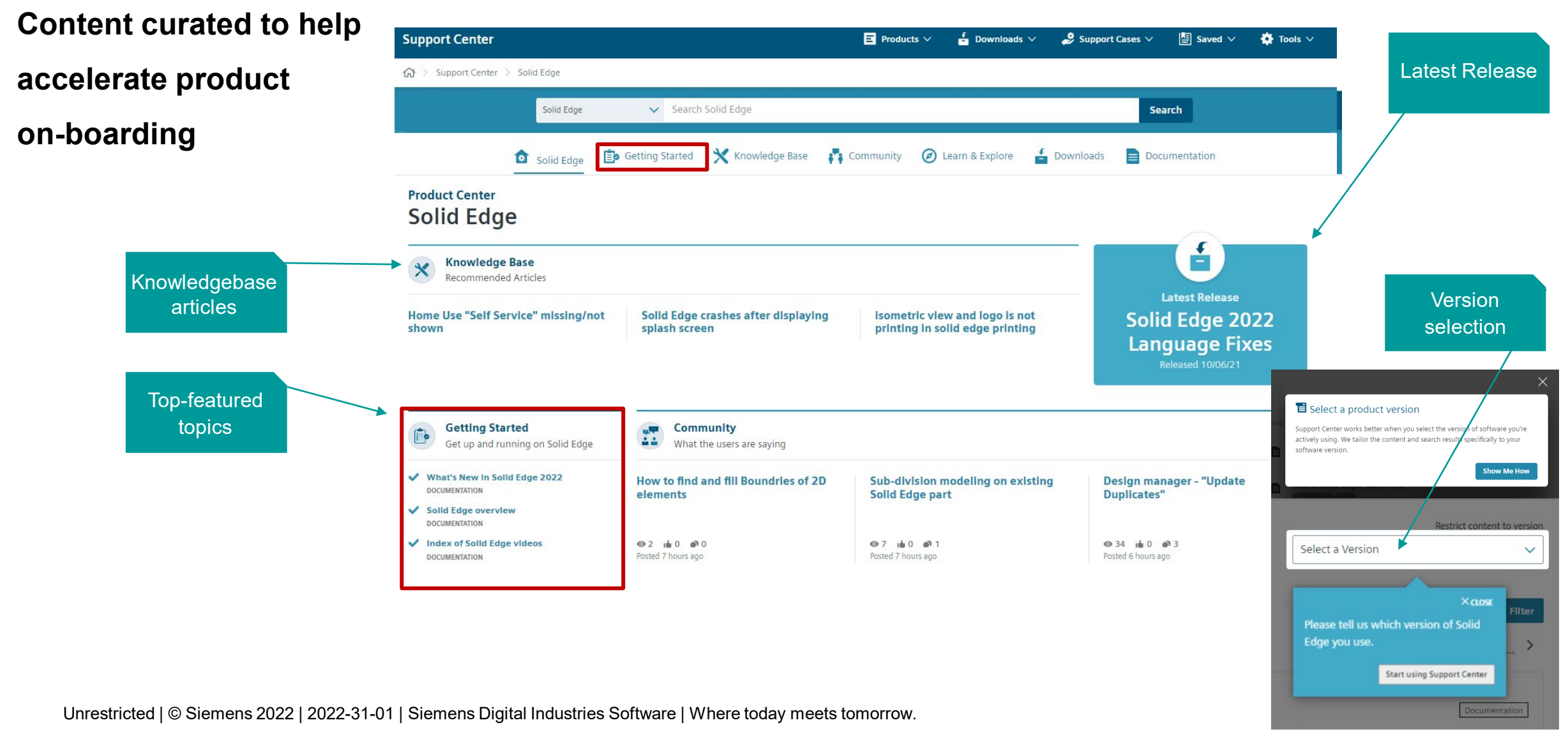

#### **Learn & Explore**

# **SIEMENS**

**Support Center**  $\blacksquare$  Products  $\vee$  $\frac{1}{\ln 2}$  Downloads  $\vee$ Support Cases  $\vee$  $\boxed{2}$  Saved  $\vee$ **D** Tools  $\vee$ △ > Support Center > Solid Edge > Learn & Explore **Featured learning-**Solid Edge v Search Solid Edge Search **related resources O** Learn & Explore Getting Started Knowledge Base **S's** Community Downloads Documentation Solid Edge **for specific Solid Edge** Restrict content to version **Learn & Explore** Solid Edge 2022  $\checkmark$ **products** Solid Edge 2019 **Learning Portal** Solid Edge overview **Creating Hole Tables in Detailed Learning Portal Drawings** More Training > **Simulation and Solid Edge Simulation Finite Element Inspecting assemblies Tutorials Simply Motion** Validation **Analysis** More Training > **Learning Explore Generative Generative Design** Generative Design - How to toggle **How to optimize Generative Design** Design opportunities the resulting construction mesh body to a design mesh body?

More Training >

Unrestricted | © Siemens 2022 | 2022-31-01 | Siemens Digital Industries Software | Where today meets tomorrow.

#### **Community**

## **SIEMENS**

# **Features most recently posted discussion topics**

Ask questions, get answers from your peers

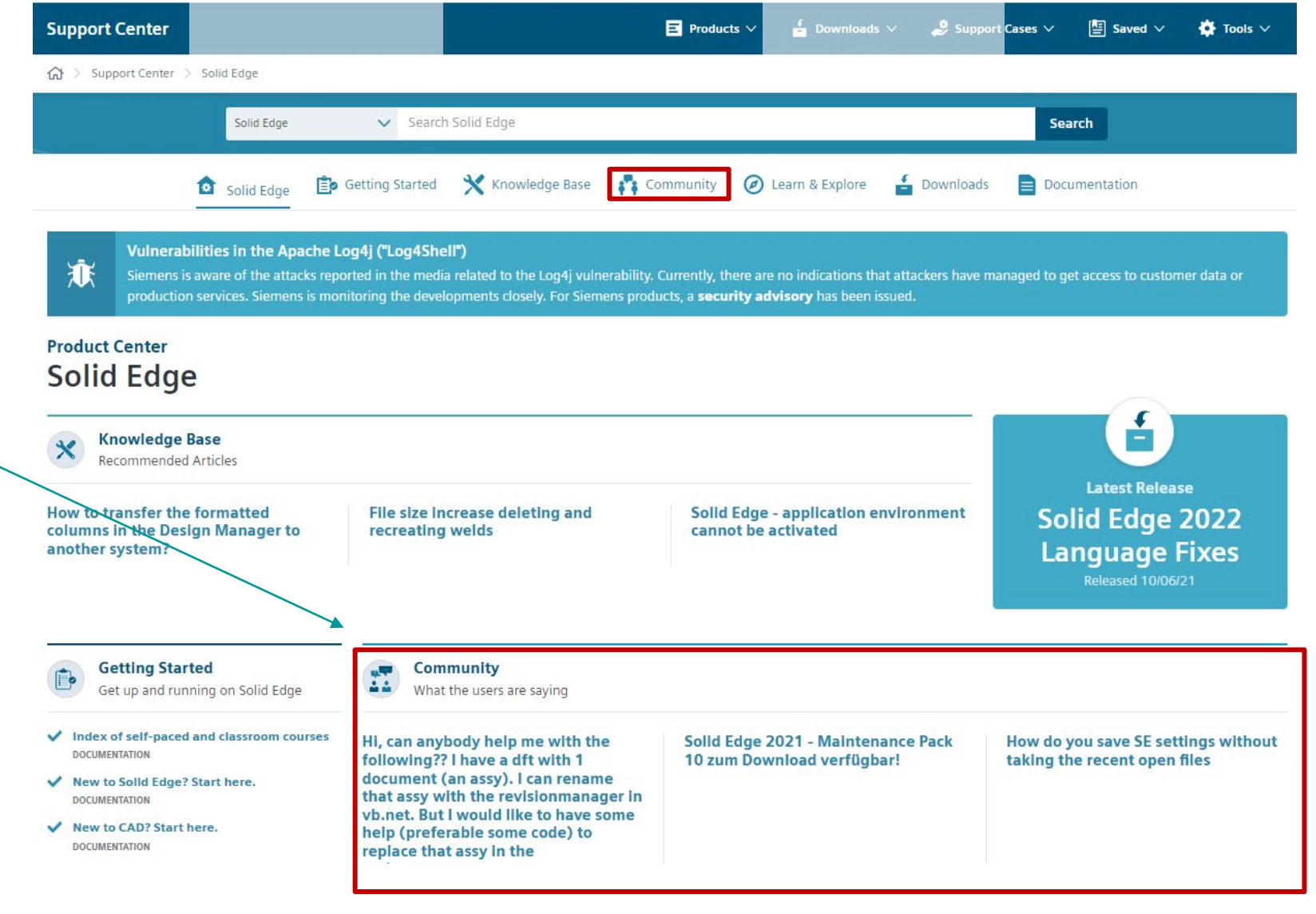

Unrestricted | © Siemens 2022 | 2022-31-01 | Siemens Digital Industries Software | Where today meets tomorrow.

#### **KnowledgeBase**

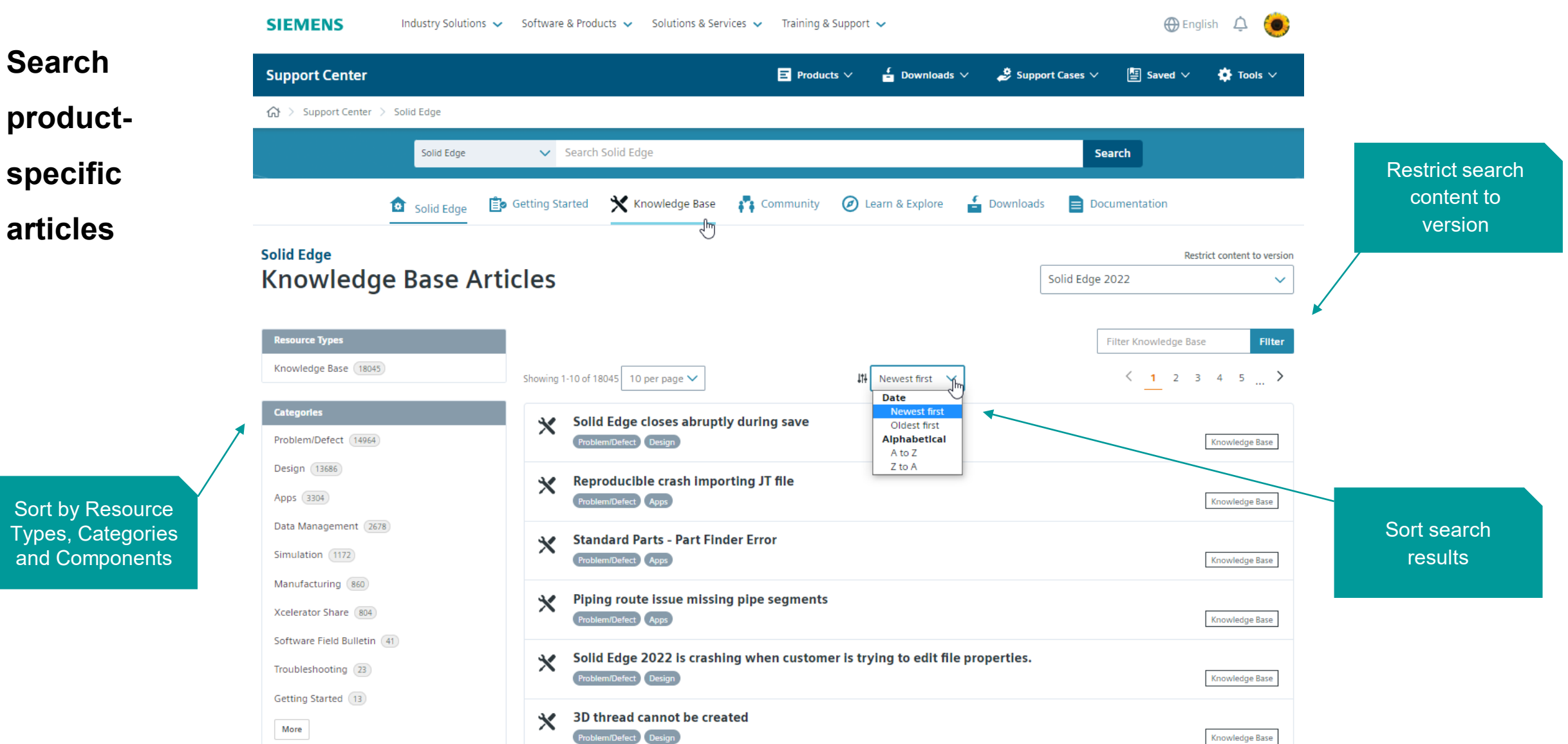

**SIEMENS** 

Knowledge Base

Unrestricted | © Siemens 2022 | 2022-31-01 | Siemens Digital Industries Software | Where today meets tomorrow.

#### **Downloads**

# **SIEMENS**

#### **Quick access to the latest versions and updates**

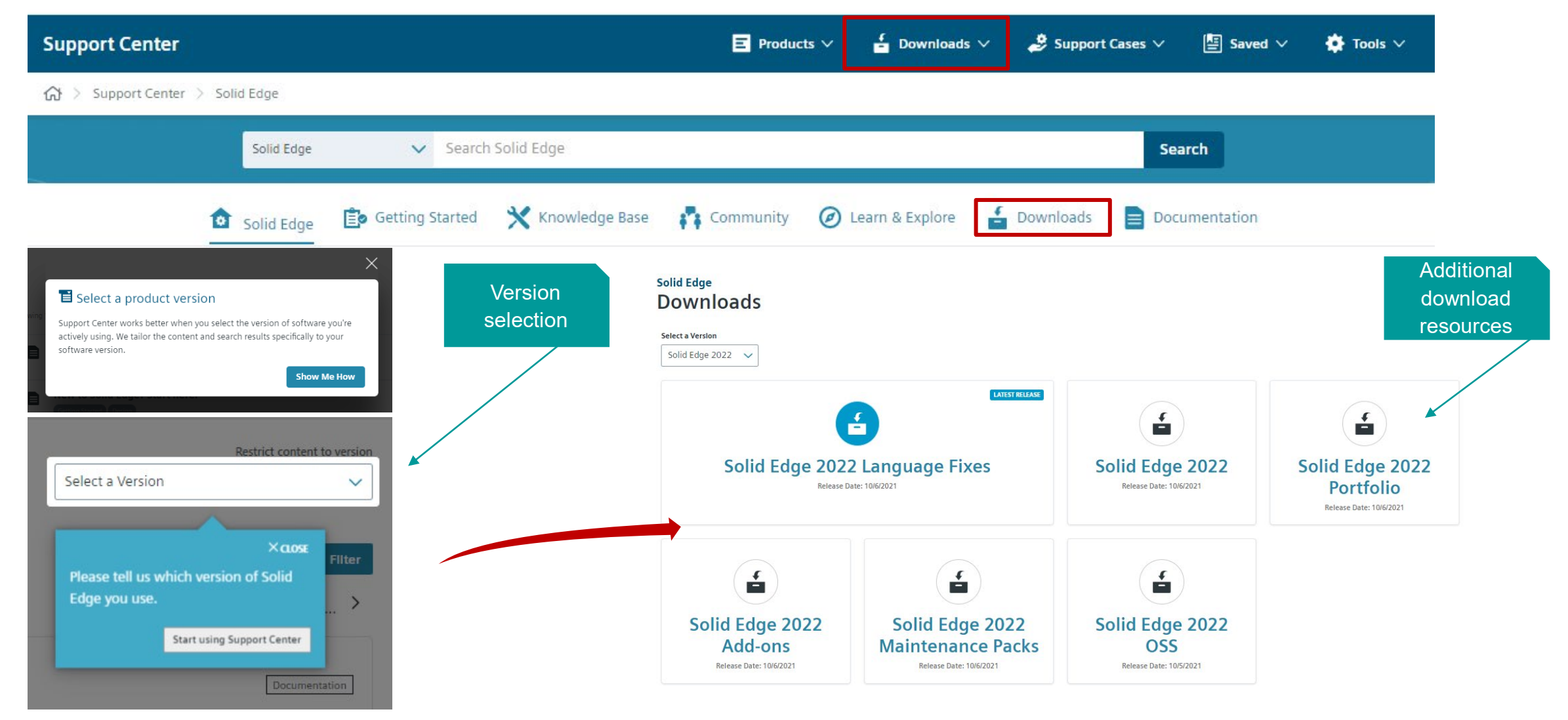

Unrestricted | © Siemens 2022 | 2022-31-01 | Siemens Digital Industries Software | Where today meets tomorrow.

#### **Documentation**

# **SIEMENS**

#### **Quick access to the latest versions and updates**

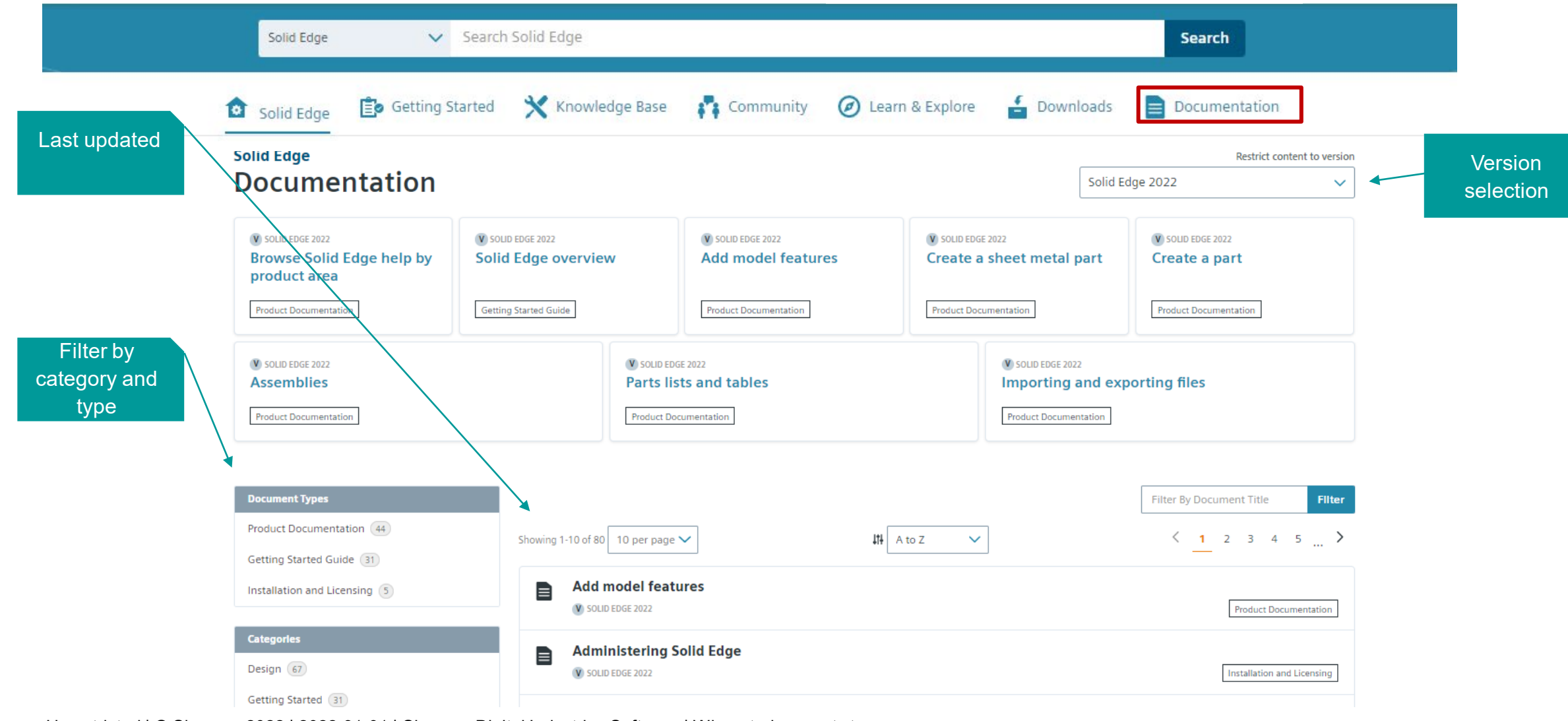

Unrestricted | © Siemens 2022 | 2022-31-01 | Siemens Digital Industries Software | Where today meets tomorrow.

#### **Powerful Search Engine**

# **SIEMENS**

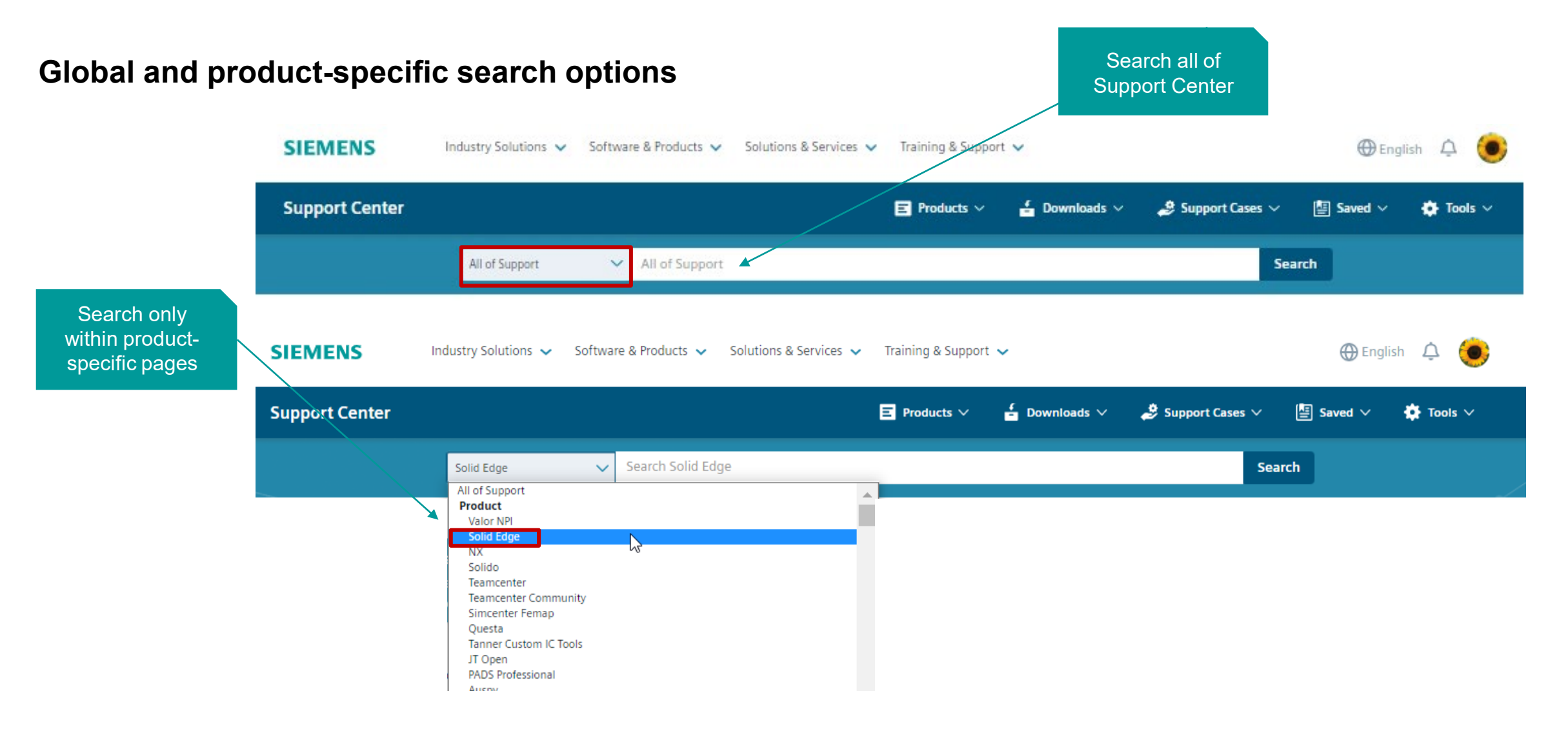

Unrestricted | © Siemens 2022 | 2022-31-01 | Siemens Digital Industries Software | Where today meets tomorrow.

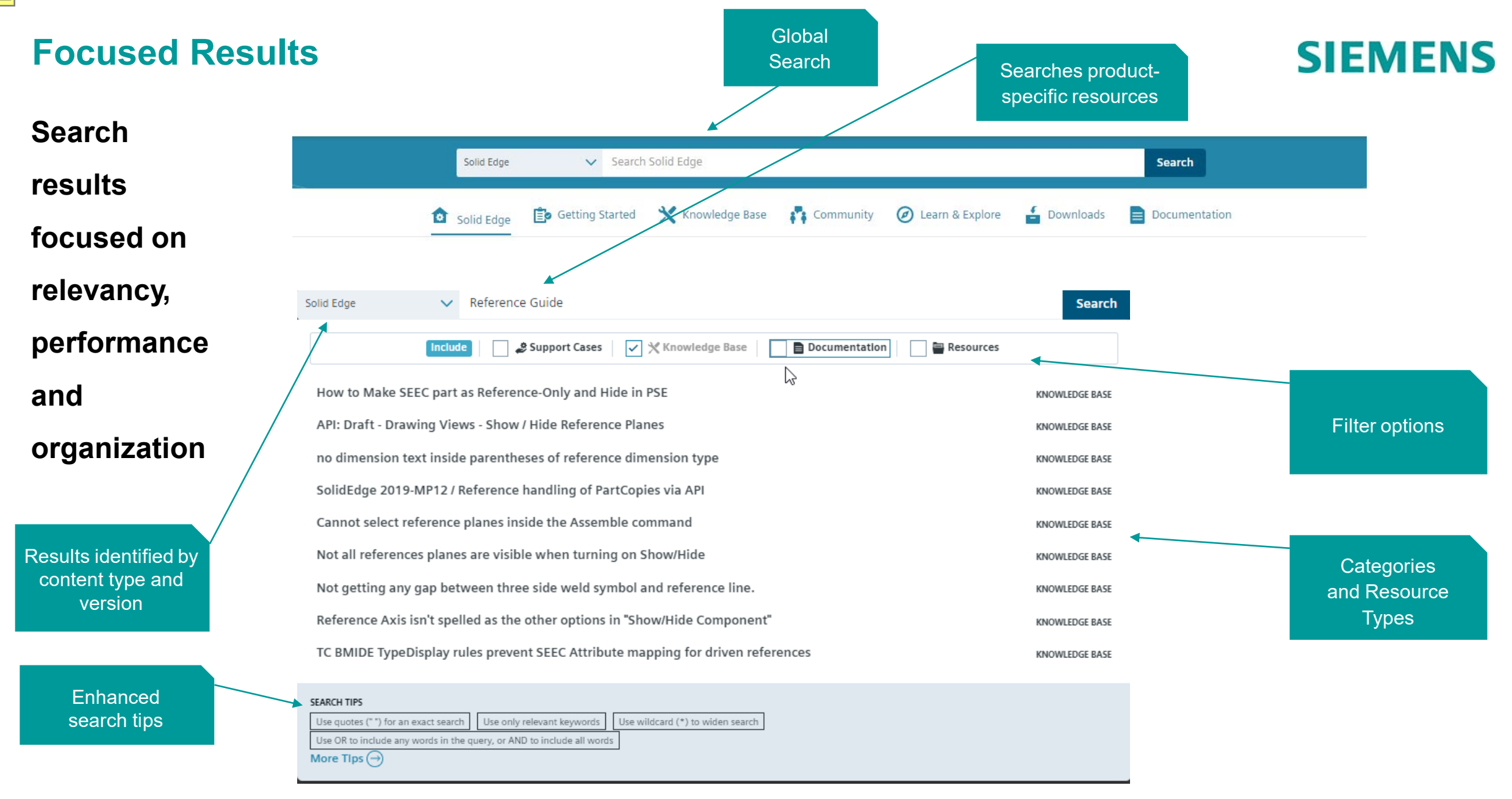

Unrestricted | © Siemens 2022 | 2022-31-01 | Siemens Digital Industries Software | Where today meets tomorrow.

# **Support Cases**

Unrestricted | © Siemens 2022 | 2022-31-01 | Siemens Digital Industries Software | Where today meets tomorrow.

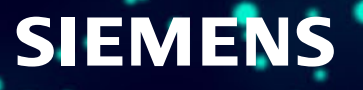

#### **Support Cases for Challenging Issues**

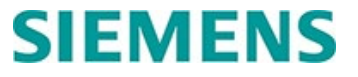

**Support Cases can be conveniently opened from multiple locations on any Support Center page.**

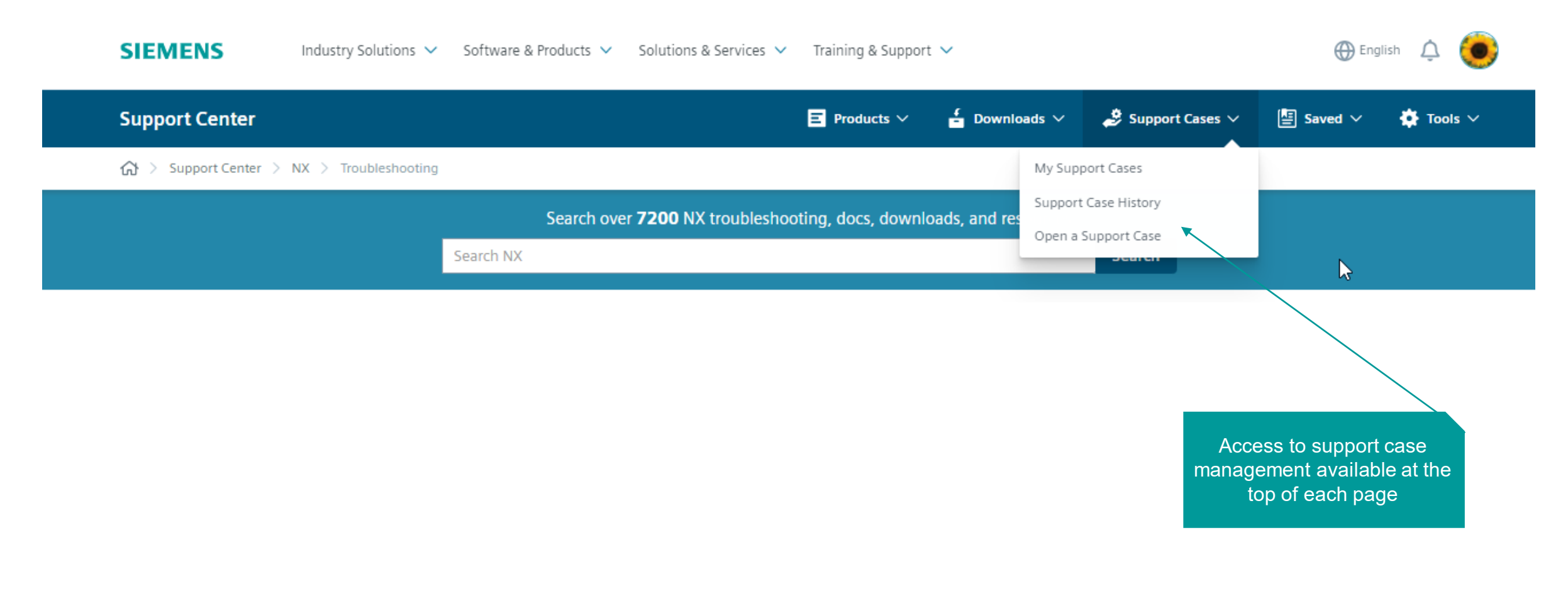

#### **Opening a Support Case**

Page 24

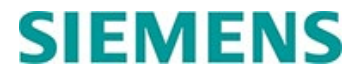

#### **Solutions are often found in the first step of opening a Support Case, categorized by resource type**

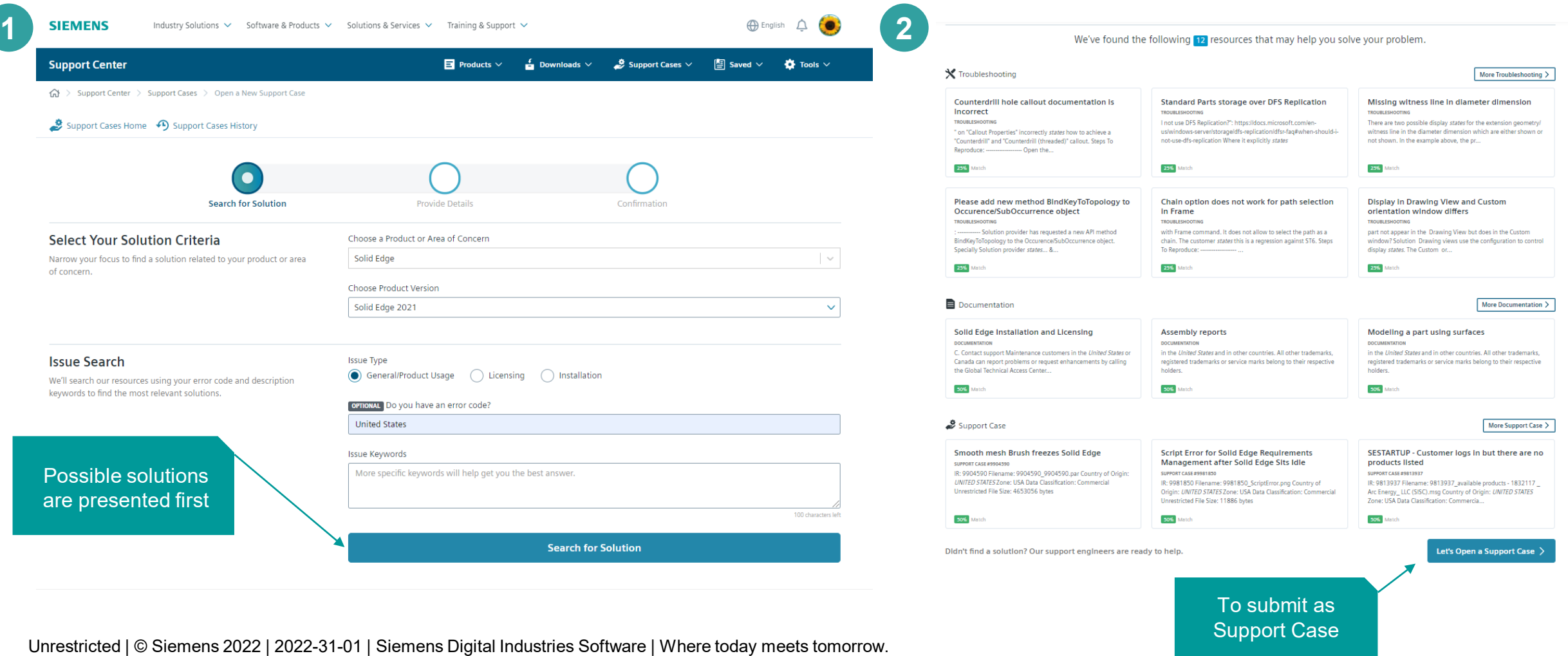

### **Completing the Support Case – Issue Details**

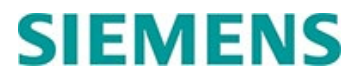

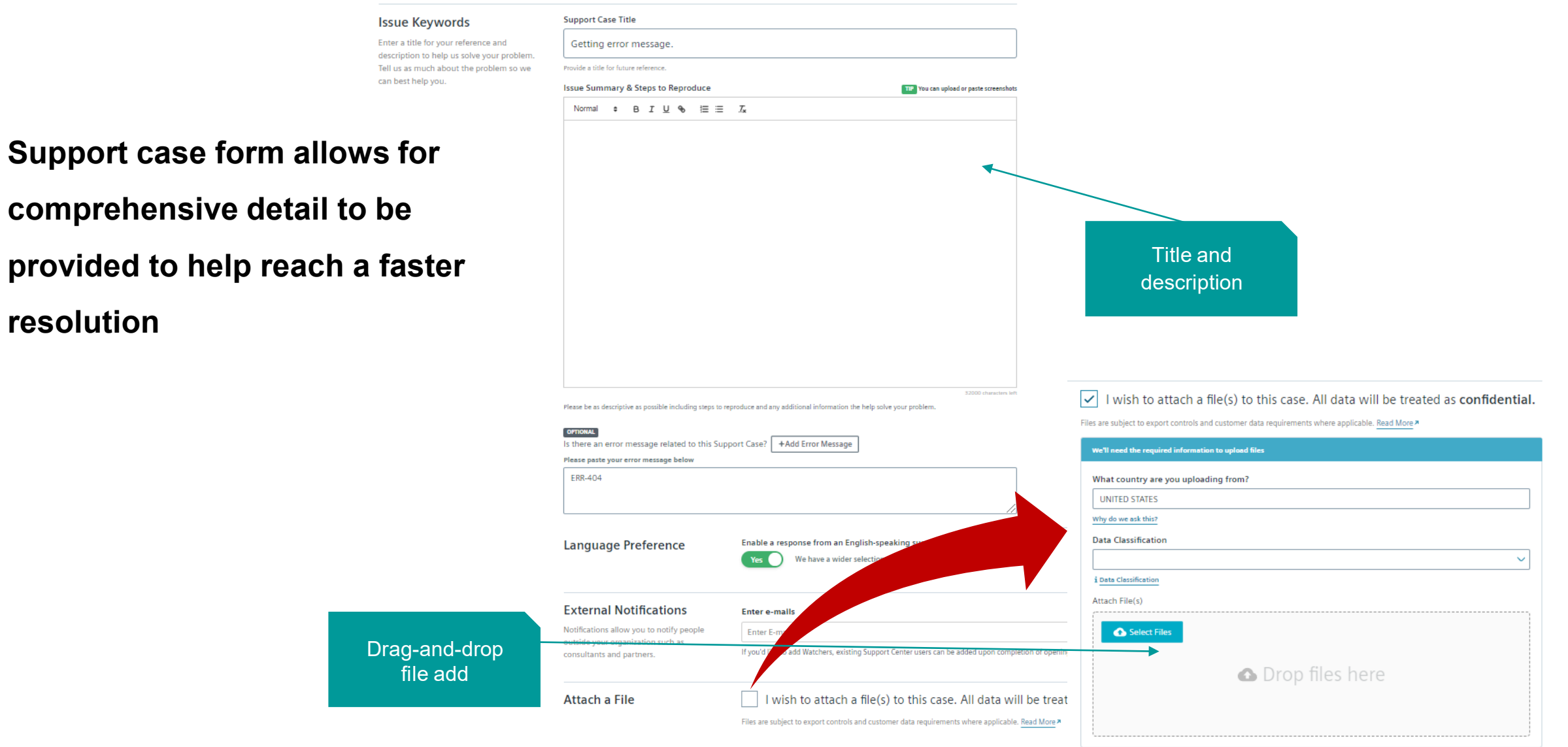

Unrestricted | © Siemens 2022 | 2022-31-01 | Siemens Digital Industries Software | Where today meets tomorrow.

Page 25

**resolution** 

### **Confirming the Support Case**

**Once the support case is submitted, "watchers" can be manually added.** 

**Watchers will receive an email notice each time there is activity on the case.**

**Individual users from your Customer can be added as a watcher.**

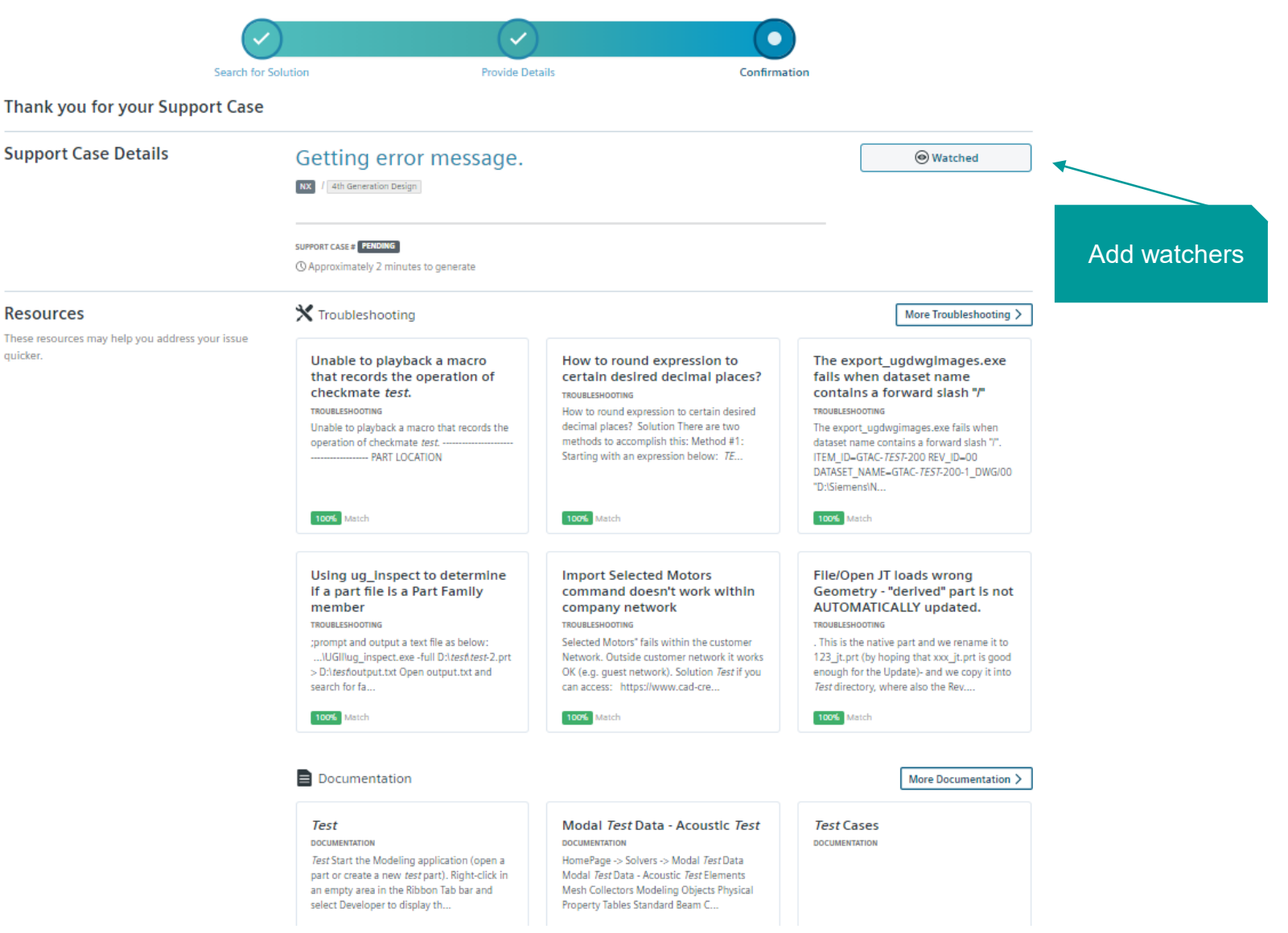

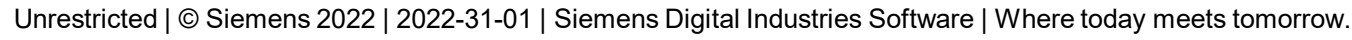

quicker.

# **SIEMENS**

## **Managing Support Cases**

## **SIEMENS**

**The support cases home page provides an overall view of your support cases** 

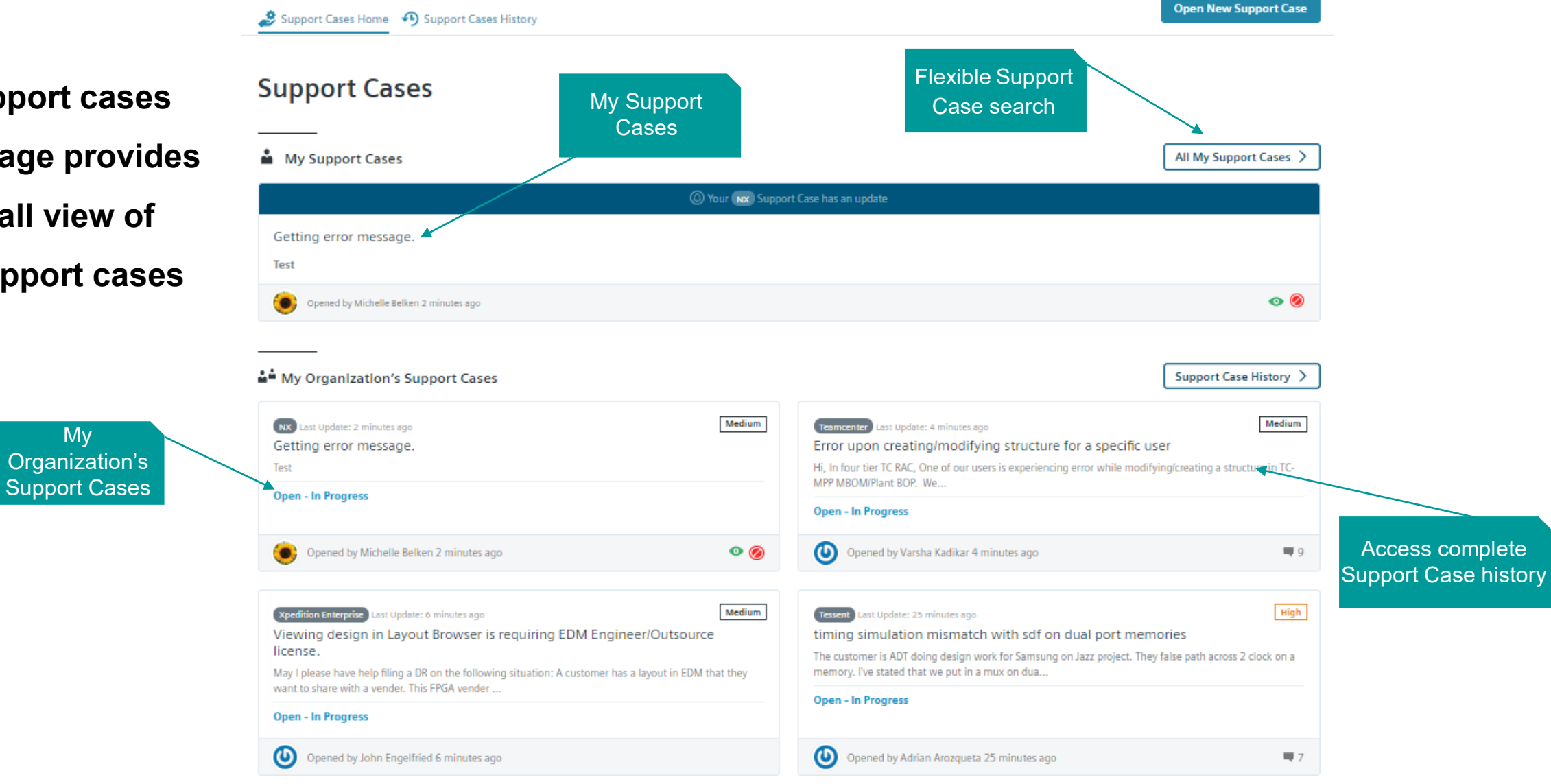

Unrestricted | © Siemens 2022 | 2022-31-01 | Siemens Digital Industries Software | Where today meets tomorrow.

#### **Support Case History**

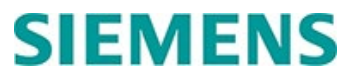

#### **Thorough detail allows for immediate review or more detailed offline analysis**

#### **Support Case History**

#### Adjustable look back timeframes and filtering options

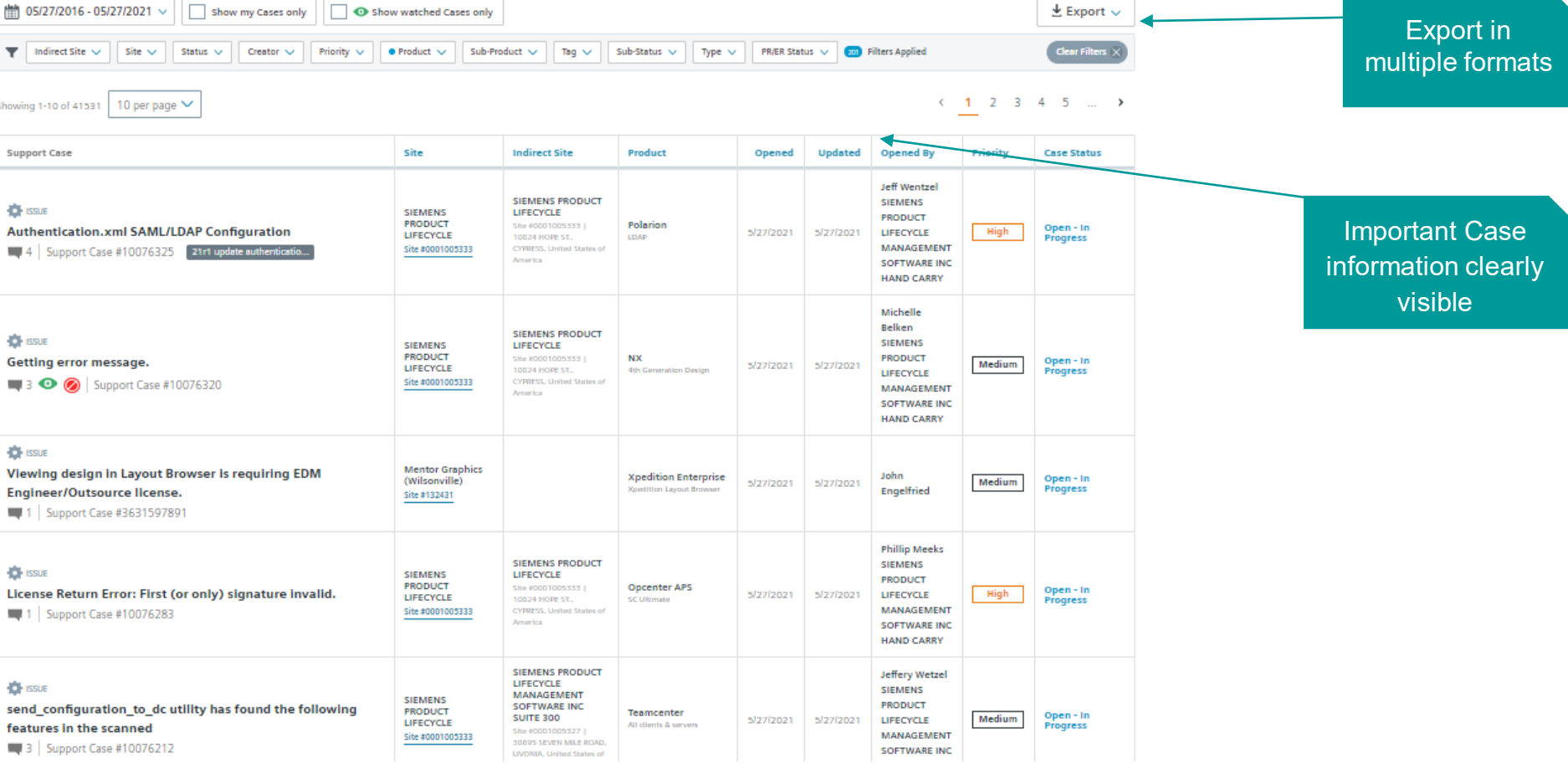

Unrestricted | © Siemens 2022 | 2022-31-01 | Siemens Digital Industries Software | Where today meets tomorrow.

#### **Staying Informed About Support Cases**

## **SIEMENS**

#### **Multiple options provide flexibility for staying up-to-date on support cases**

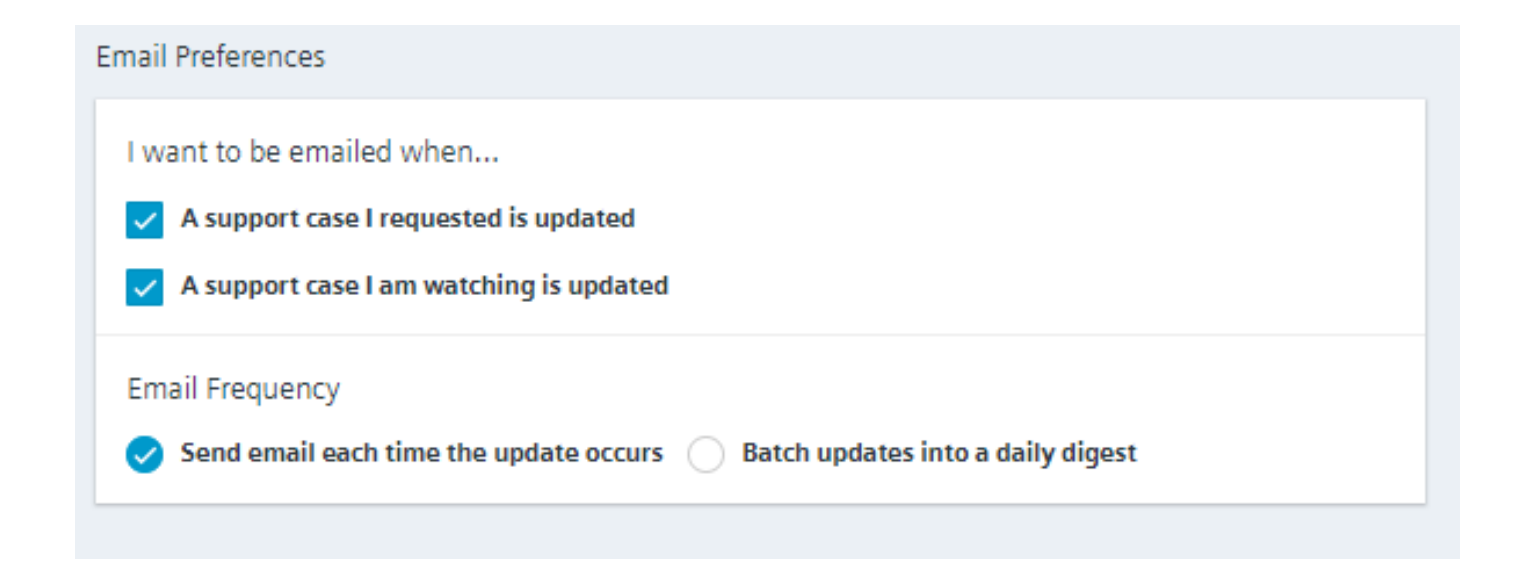

Unrestricted | © Siemens 2022 | 2022-31-01 | Siemens Digital Industries Software | Where today meets tomorrow.

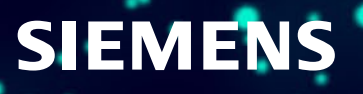

## **SIEMENS**

**Centralized location for essential administrative resources to easily manage licenses, orders, sites, users,** 

#### **trials and more**

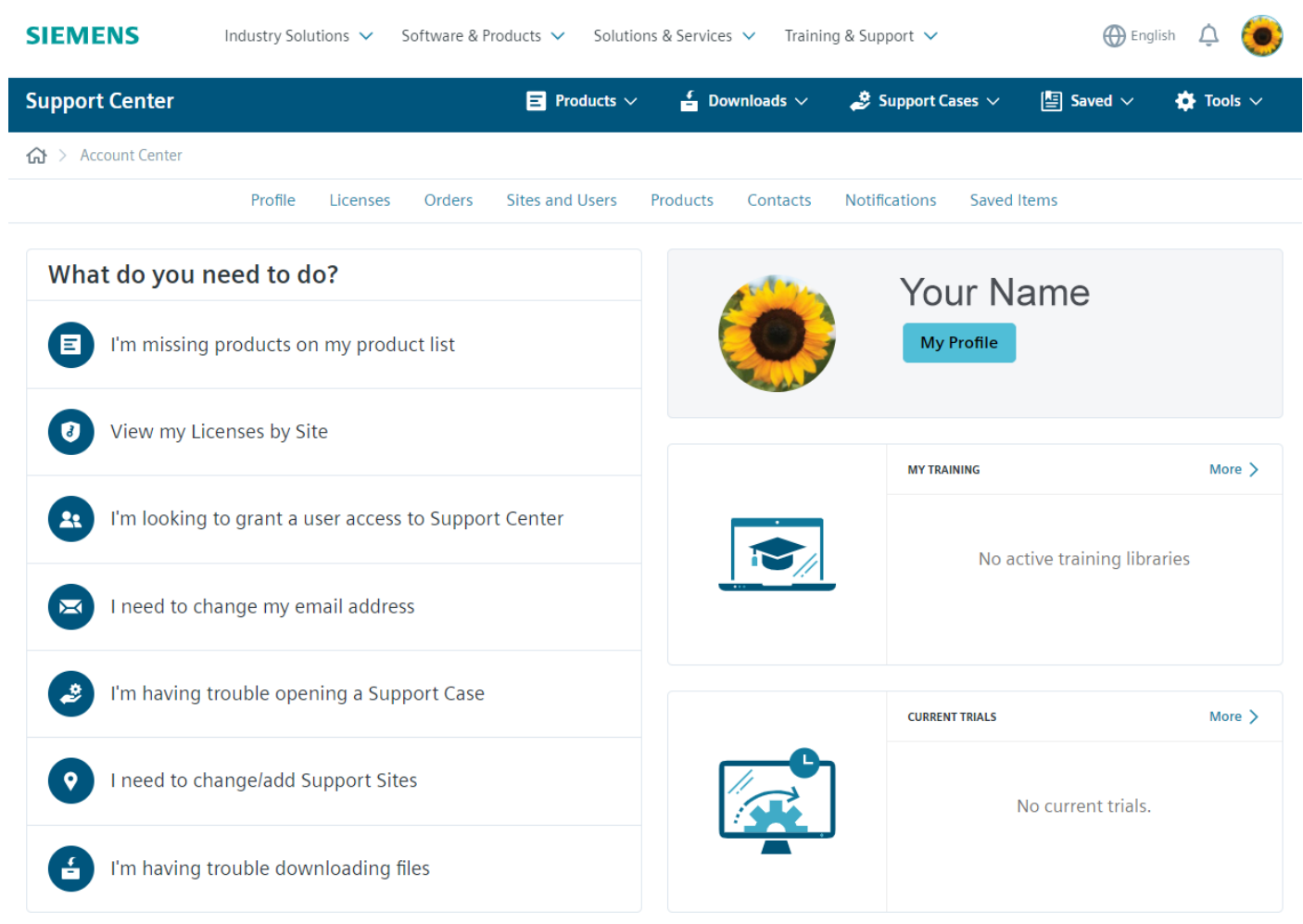

Unrestricted | © Siemens 2022 | 2022-31-01 | Siemens Digital Industries Software | Where today meets tomorrow.

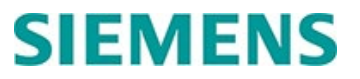

#### **Comprehensive licensing information**

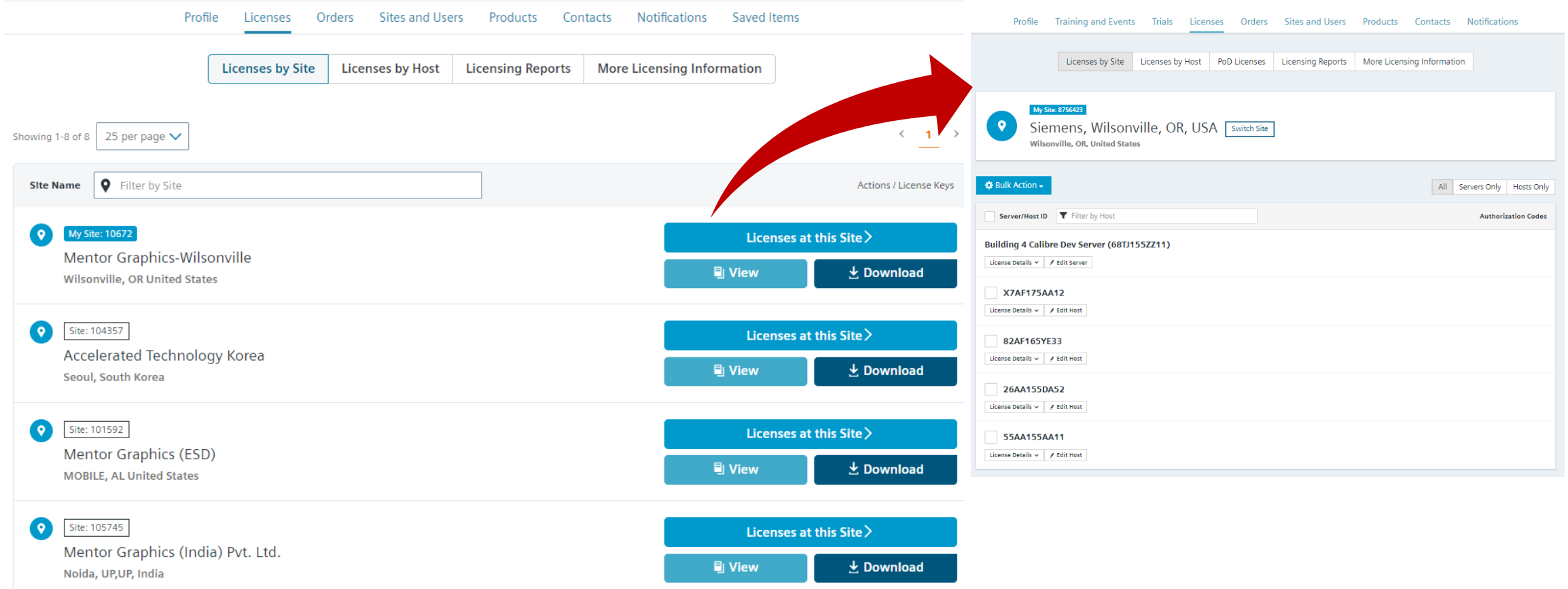

Unrestricted | © Siemens 2022 | 2022-31-01 | Siemens Digital Industries Software | Where today meets tomorrow.

# **SIEMENS**

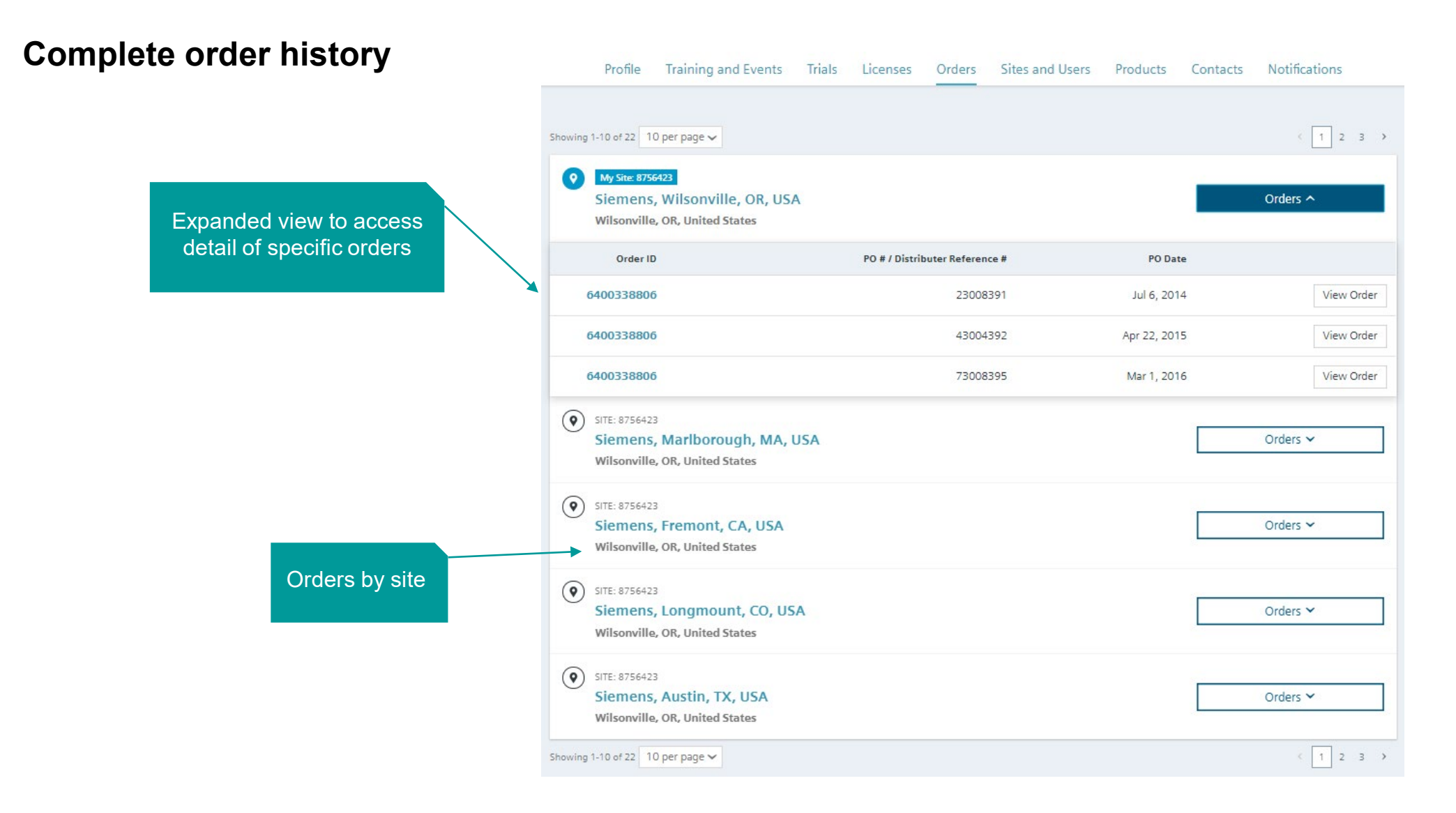

Unrestricted | © Siemens 2022 | 2022-31-01 | Siemens Digital Industries Software | Where today meets tomorrow.

**SIEMENS** 

#### **Account and Support contact information**

**Account and support contact details that are personalized to your product(s) preferences, site, and region**

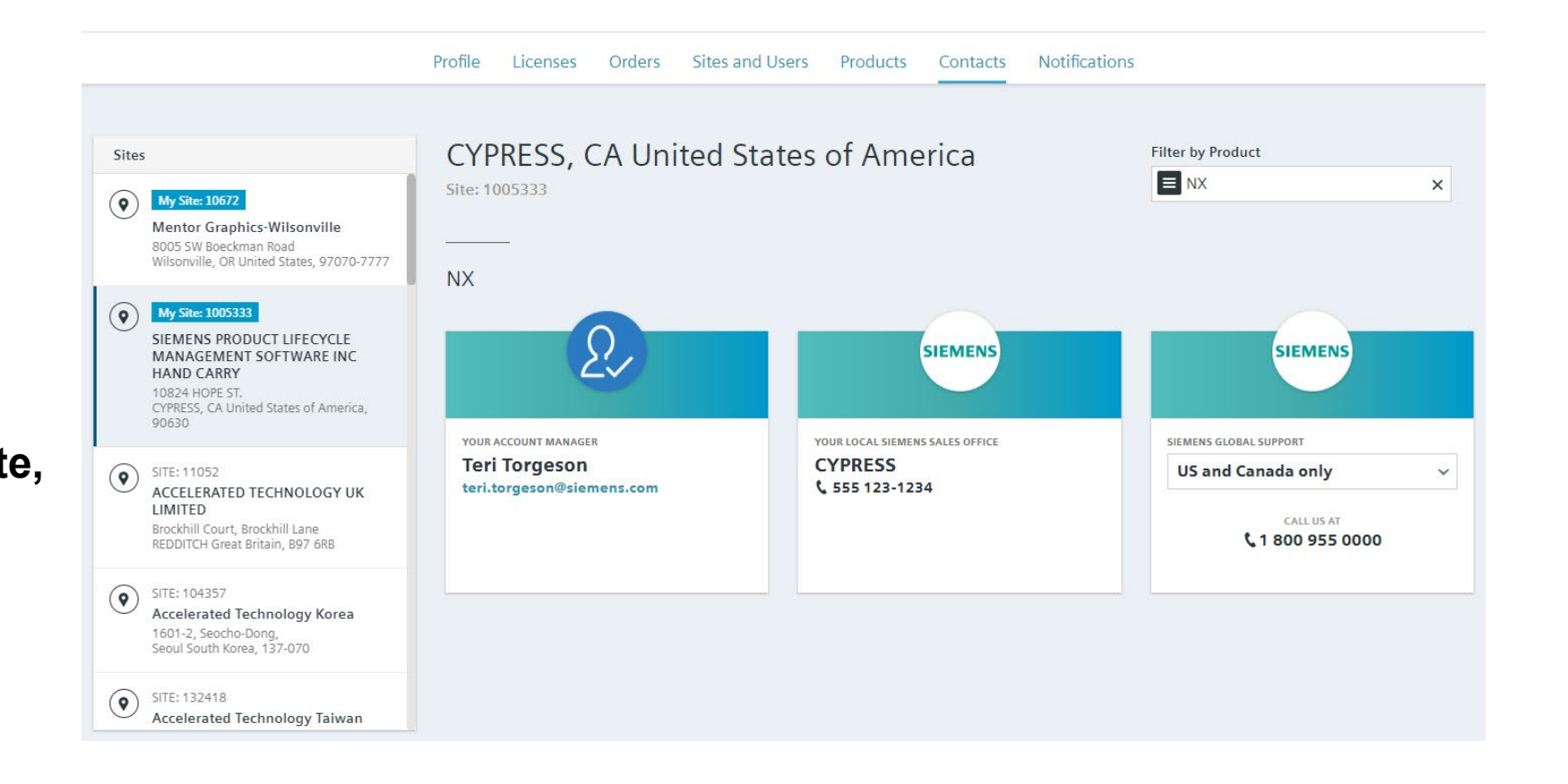

Unrestricted | © Siemens 2022 | 2022-31-01 | Siemens Digital Industries Software | Where today meets tomorrow.

ଂ

#### **Flexible site and user management**

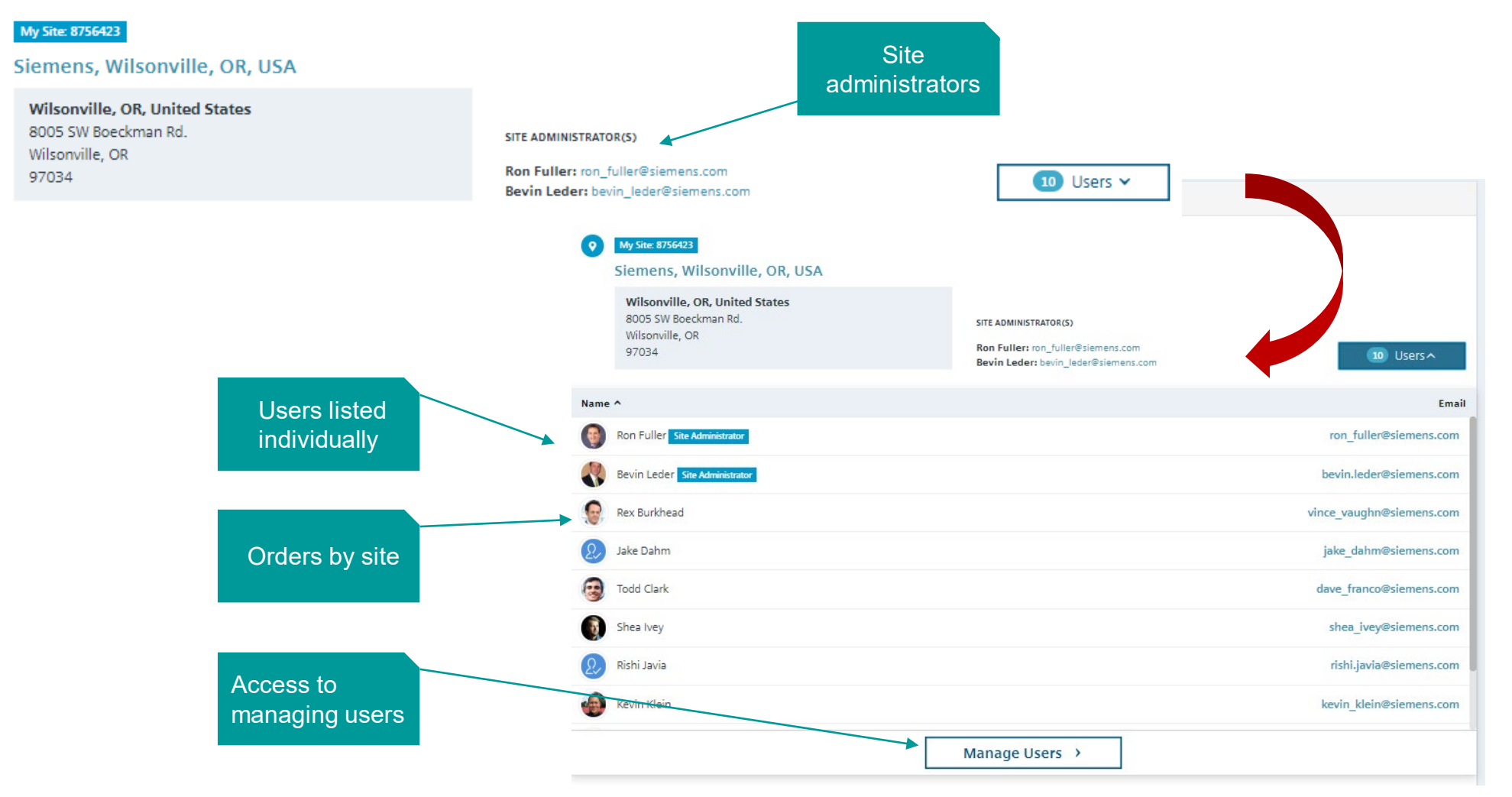

**SIEMENS** 

Unrestricted | © Siemens 2022 | 2022-31-01 | Siemens Digital Industries Software | Where today meets tomorrow.

**User management helps gather insight on Support Center use and extend invitations to others to register for Support Center**

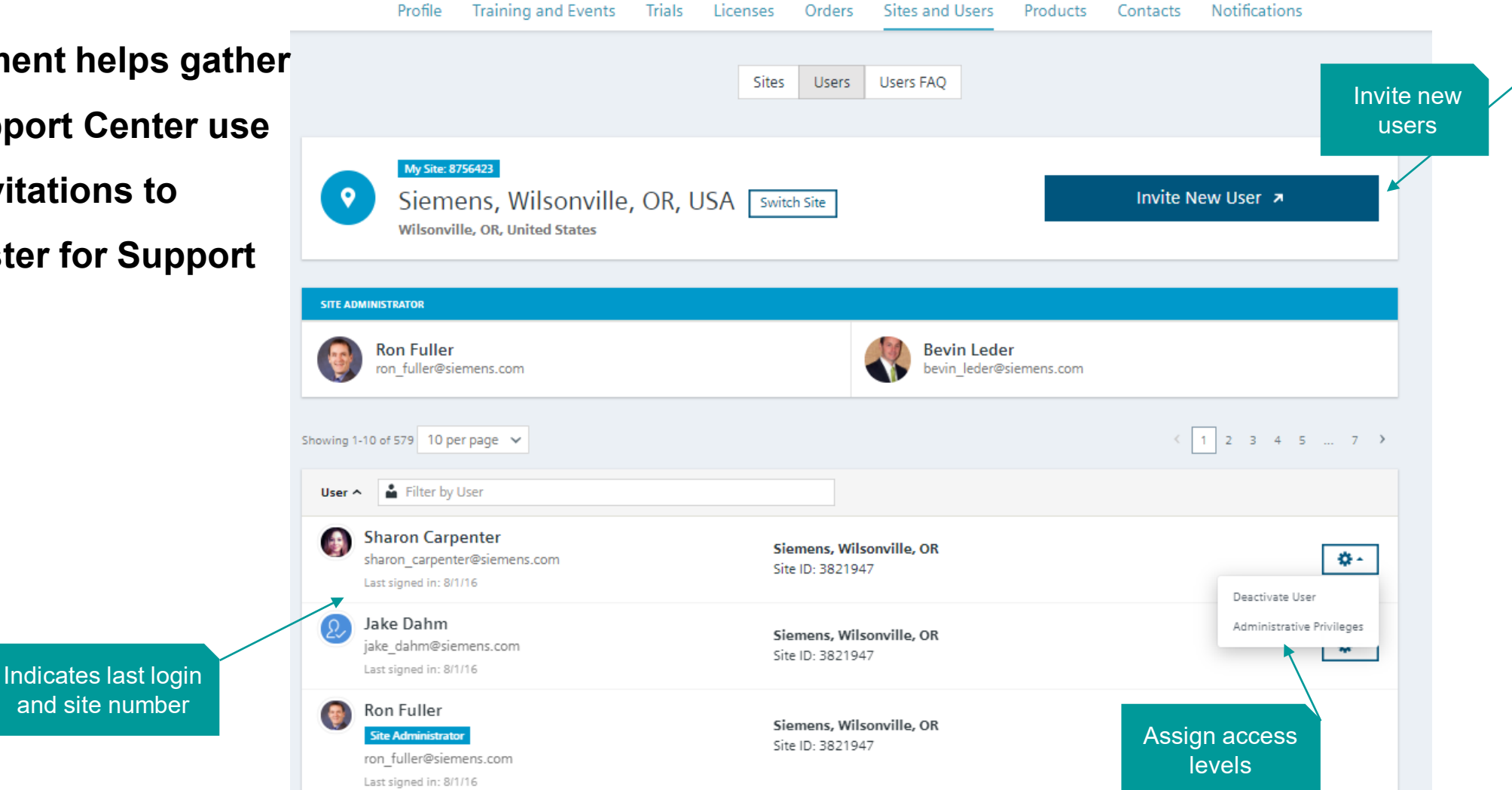

**SIEMENS** 

Contacts Notifications

Unrestricted | © Siemens 2022 | 2022-31-01 | Siemens Digital Industries Software | Where today meets tomorrow.

Profile

## **Summary**

**Customers have quick, personalized access to all the resources needed to maximize their product investment:**

- **- Troubleshoot technical issues**
- **- Download latest releases**
- **- Manage licensing**
- **- Access comprehensive system administration resources**
- **- Submit and manage support**

#### **cases**

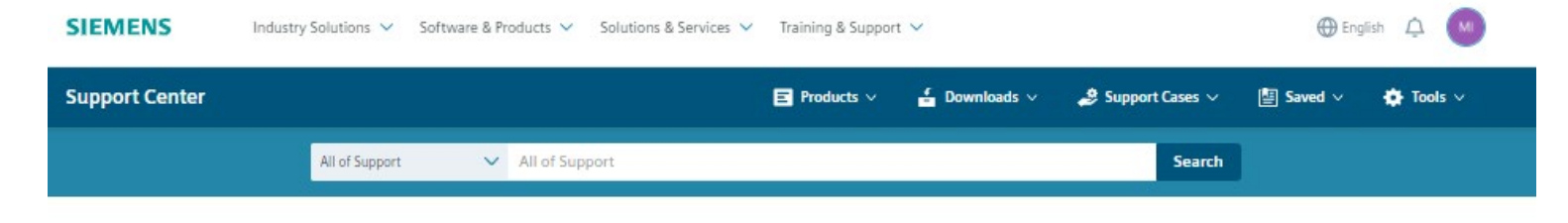

**SIEMENS** 

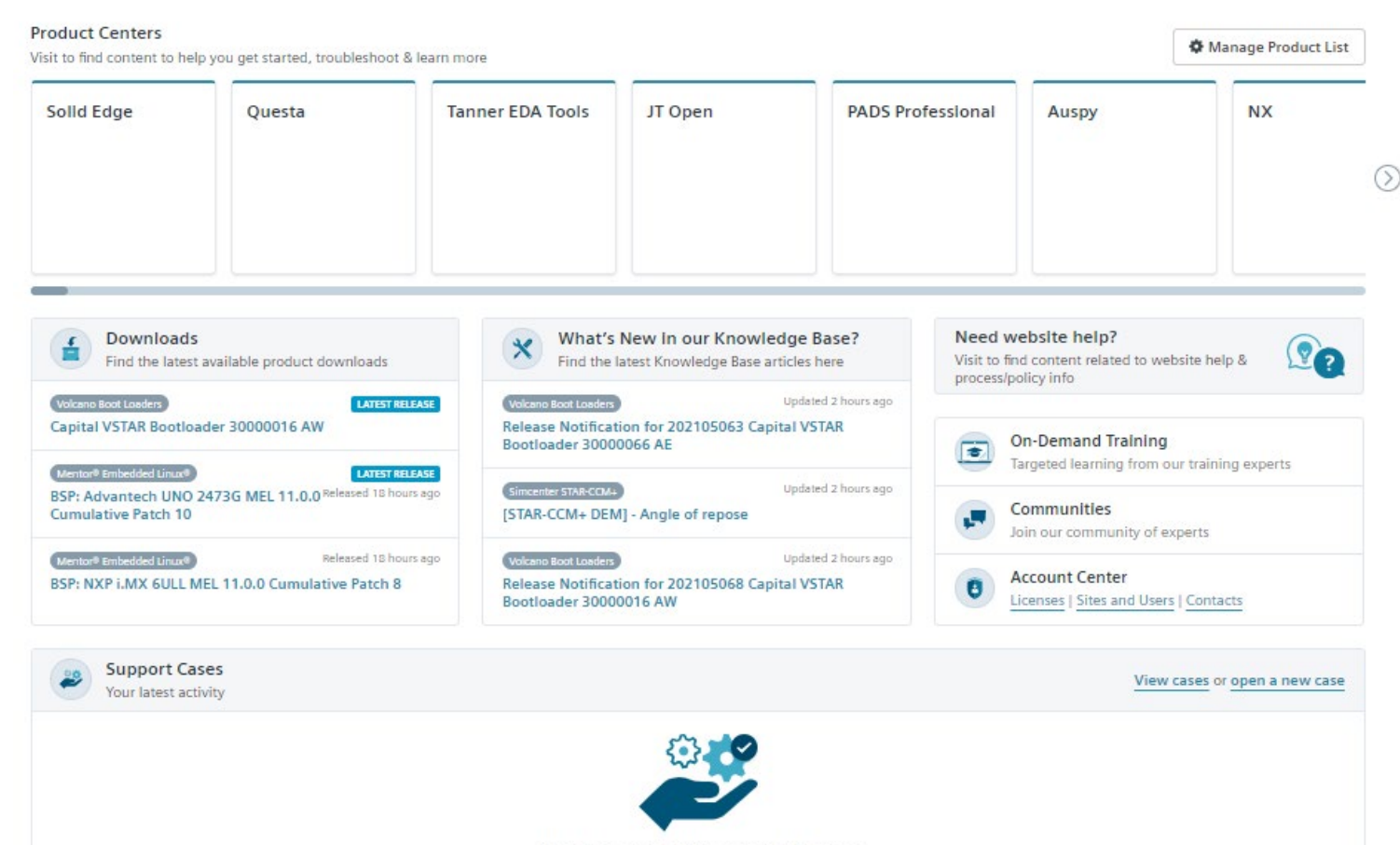

Unrestricted | © Siemens 2022 | 2022-31-01 | Siemens Digital Industries Software | Where today meets tomorrow.

You have no active support cases